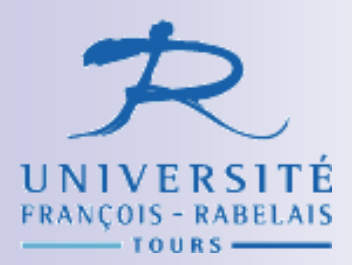

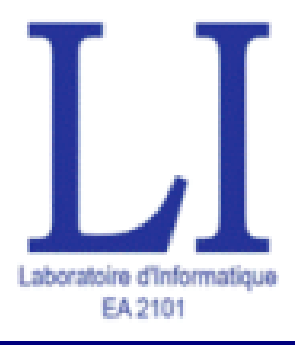

# Mise en pratique avec AGORA-RETRO

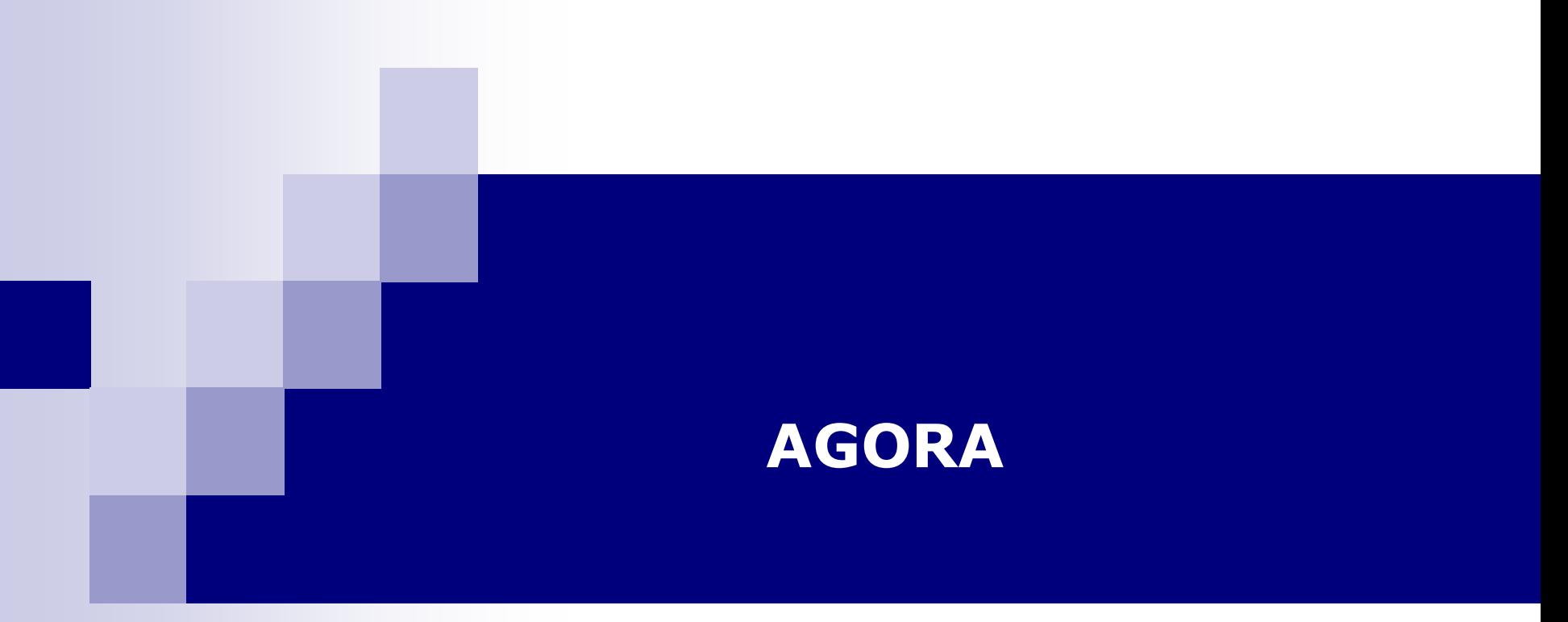

Regardez la vidéo de démonstration en même temps que vous avancez peut vous aider…

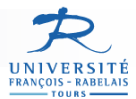

# **En route …**

- Écriture d'un scénario d'extraction d'EdC (textuels) sur un ouvrage entier
	- Blocs
	- Lignes
	- □ Mots
	- Caractères (avec accents, points)
- Ouvrage = Quelques images d'un livre de Montaigne

**SIVEL PREMIER ... AN** fartheler aus femmes eére vaine forezfind dependent men on efploye Noisla pourquoy, illoque, ell enmotiobforme en Latinde oboit con atpracent atachee au bour d'inbaffos, comme telooigneThifniredcochyqu'on nonoir pour eller prefinté aux belles deunte le people, qui demanda congé d'allet a fruitfaires, de la n'aisneaune moif. de fe mer, à le fournire balton & efpôge dande guier às s'en ciloufa. Ils vitianyoimie canne de laisse perfumée, quild drenauoinefait. At tile oil faciou, foil lets ochala lane. Il y auoir am earmforesa Rome des vaticans & dony curespoury apreller a piffer aux patients. Pulfi faye lackgropper fe or dolla corta Sumas denintly crednet turnlave well! Be failoint collation mere les reporting quoit en effé des védeurs denego post

AS 215A15 DE M. DE MONTA. refredir le vint & en y auoit qui fe freassieur teatfane de céte negéren hyuter, me rromans pas le vin moure lors affet. field distrandumnist learned hanges Sceranchans, & leurs folx pour leur disner da elaitiv.ce leur ferooit en hyuer la viandelir des fauvere qui fe portaine for la tables& apoint des cuitines portanues, dans leó pelles tout lour féruicelle mainoit spres cox." Har veder synlas hidere lantas. Nos offendmoor ambalance ciena. Erenafti kristontformen er leuwfiles baffesconfer de l'eau freiche & claire dans dus canaus au deffous d'eux ou l'aauoir force poifon en sie que les affiffir choifdlinx 8c periodoren la main pour le faire agneller chacuna fon goutl.Car le poèlen atoufours eu ce prialisge chme il a encor es que les gràds fe metide de le fçaunir ayerber. Car aufben eft le goult

**XIVER DECOND. 417** gout beaucoup plus exquis, que de la chair annoies pour saoi. Maisea noire forte de magnéticence , de desbanche & d'autonism volspeaculs, de amb left-& defimptuolist, nousy failersa la veriefoc one neorpossonopose les égaler scar nothre volcone elt bion autigathig que la leur muis la firfifance nel lespeur égaler: nos forces ne fournon. pluscapables deles ioindre en cet partiesla virientes , en'aux vernaufes/Uze les vines & les autres partent d'vite vigueze d'efprie qui chen fans cóparation plosgråde en eus qu'é nous de les ames #melire qu'elles font moint firre cyfles ont d'autant moins de moyen de fare ny fortbien, ny formul. Le haut bout d'estre eus c'effoit le milieu. Le devant & dernere in unite en etcrimite & parlant aucune fignification de grandoir, stomme il fe voie exideminent par lesses Fi 3

efcrisile drone Oppus & Carlin auf voluniars, que Cefin & Oppunik diront moy & toy indifferentsity, comme roj & moy. Voya pourquoi i'm autorios remerqué en la vie de Huminins de Plurarque François snendmin ouil fimble quel'autheur pedane dela infontie de gloire qui effoit entre les Ætolinis & les Romainspost leggin d'ene baraille qu'ile auoint obtenuen commit face quelque pois de ce qu'ans ehilom@recents on nomoinles/Etho-Sens aumt les Romains, Gn'y a de l'aphiloslogic antitions Francois Lee dames ellis am alluses y receutine quate & quit des bömes & fe feruoist la mufme de leurs valors a les fronteste oinden-Inguine facciallas sugra tibi firm' aluta Statynstits calido and efeminization Ellet fe faspondroist de quelque poudre pour reprimer lesfacurs les anciens Ganloo-

48 INAIS BER. OR RONE.

BRom Montaignel 0474.jpg

BRom Montaignel 0471.jpg

 $11.4$ 

BRom Montaigne1 0472.jpg

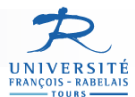

## **AGORA : interface du logiciel**

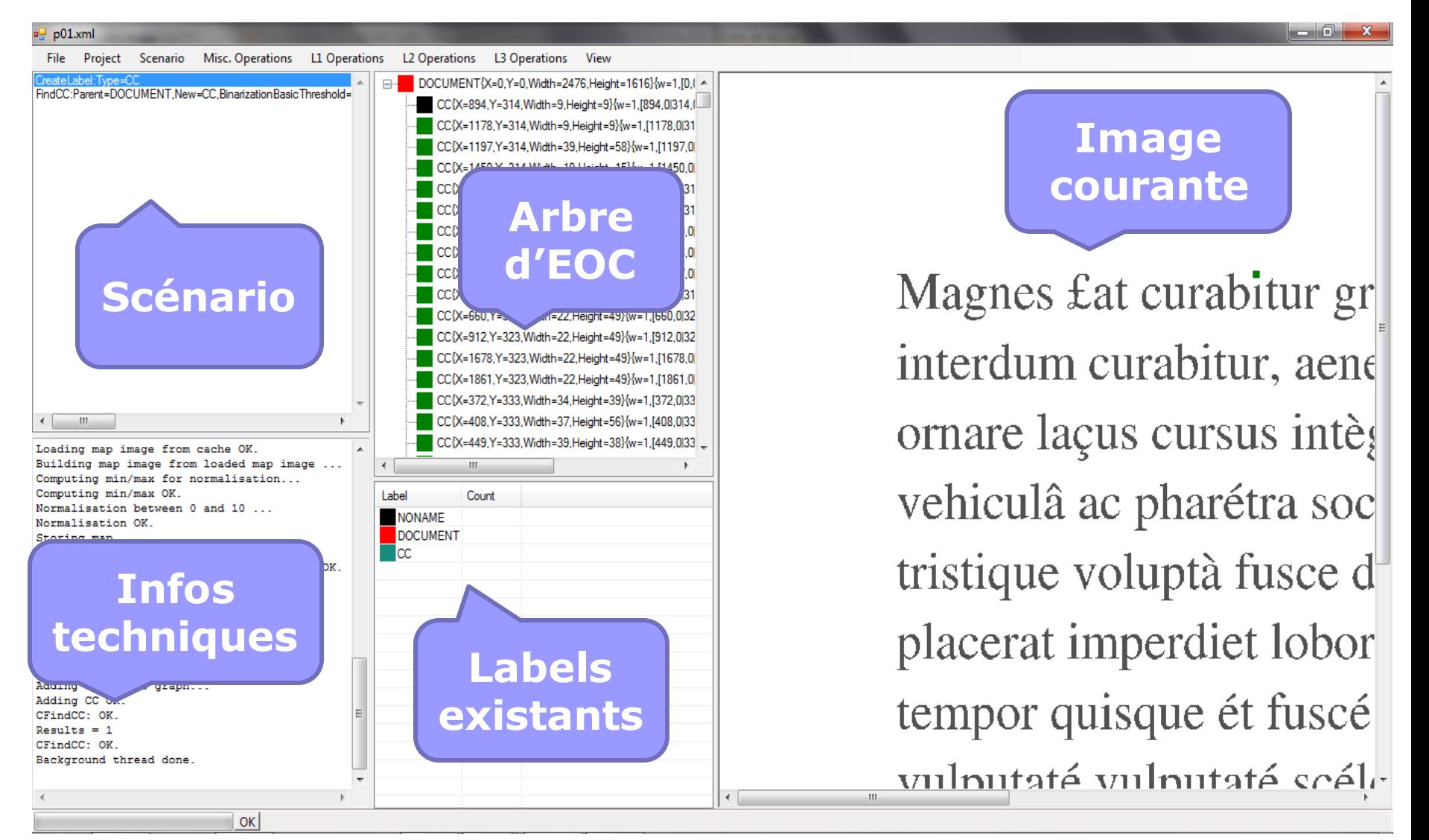

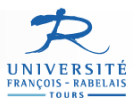

#### **DEMARRAGE : choix du dossier de projet**

#### $\blacksquare$  Un projet AGORA  $\rightarrow$  un dossier

- $\Box$  + 1 sous-dossier des images à segmenter
- $\Box$  + 1 image  $\ll$  type  $\gg$
- □ Projet.xml, Scenario.xml
- Sous-dossiers des résultats

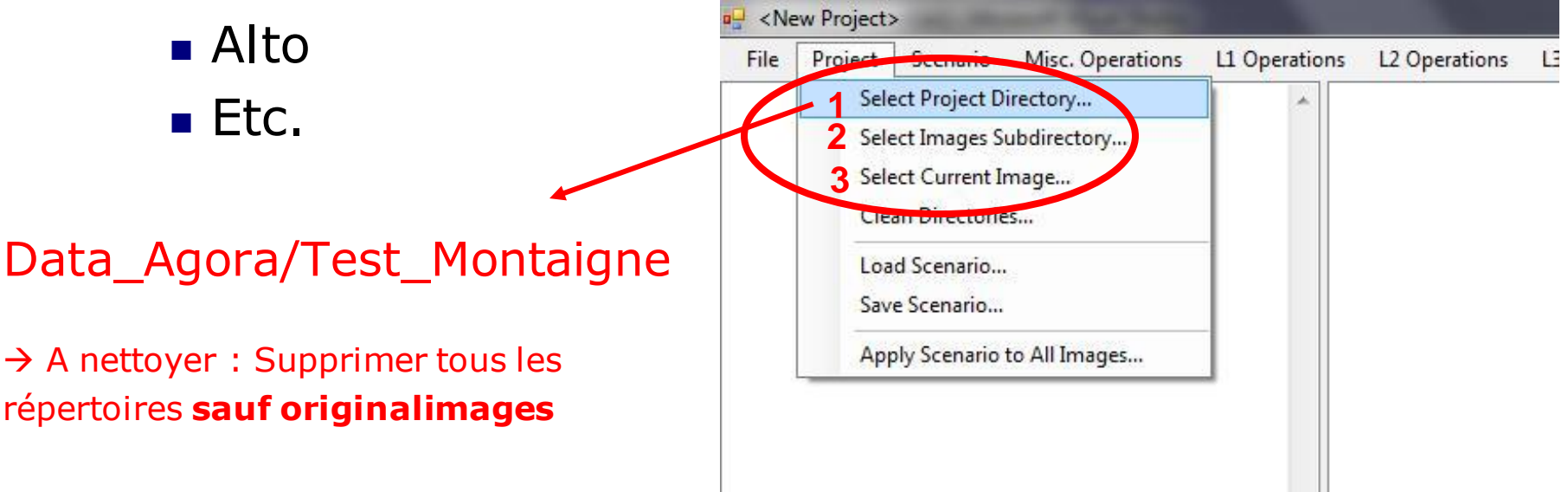

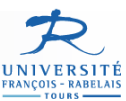

# **DEMARRAGE (2)**

#### **Choix du sous-dossier** des images OriginalImages

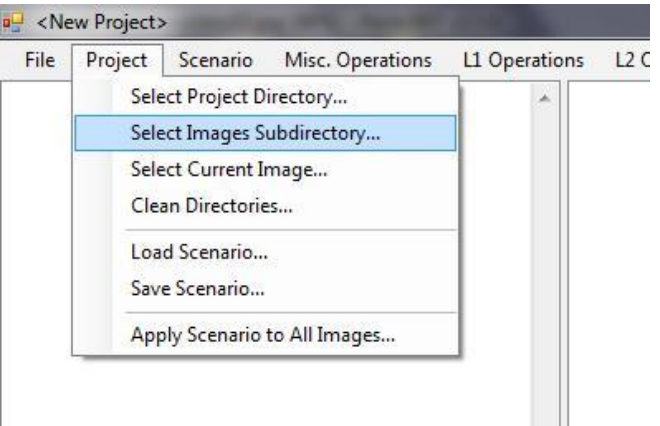

#### ■ Choix de l'image courante BRom\_Montaigne1\_0471

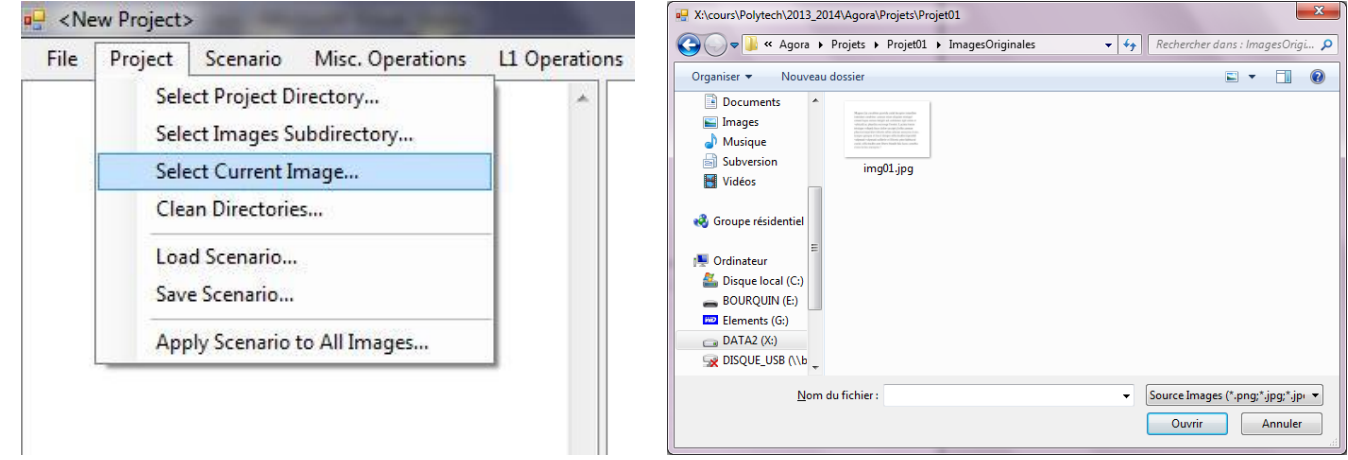

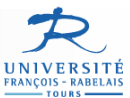

# **DEMARRAGE (3)**

#### Suite aux choix précédents, on obtient l'état initial

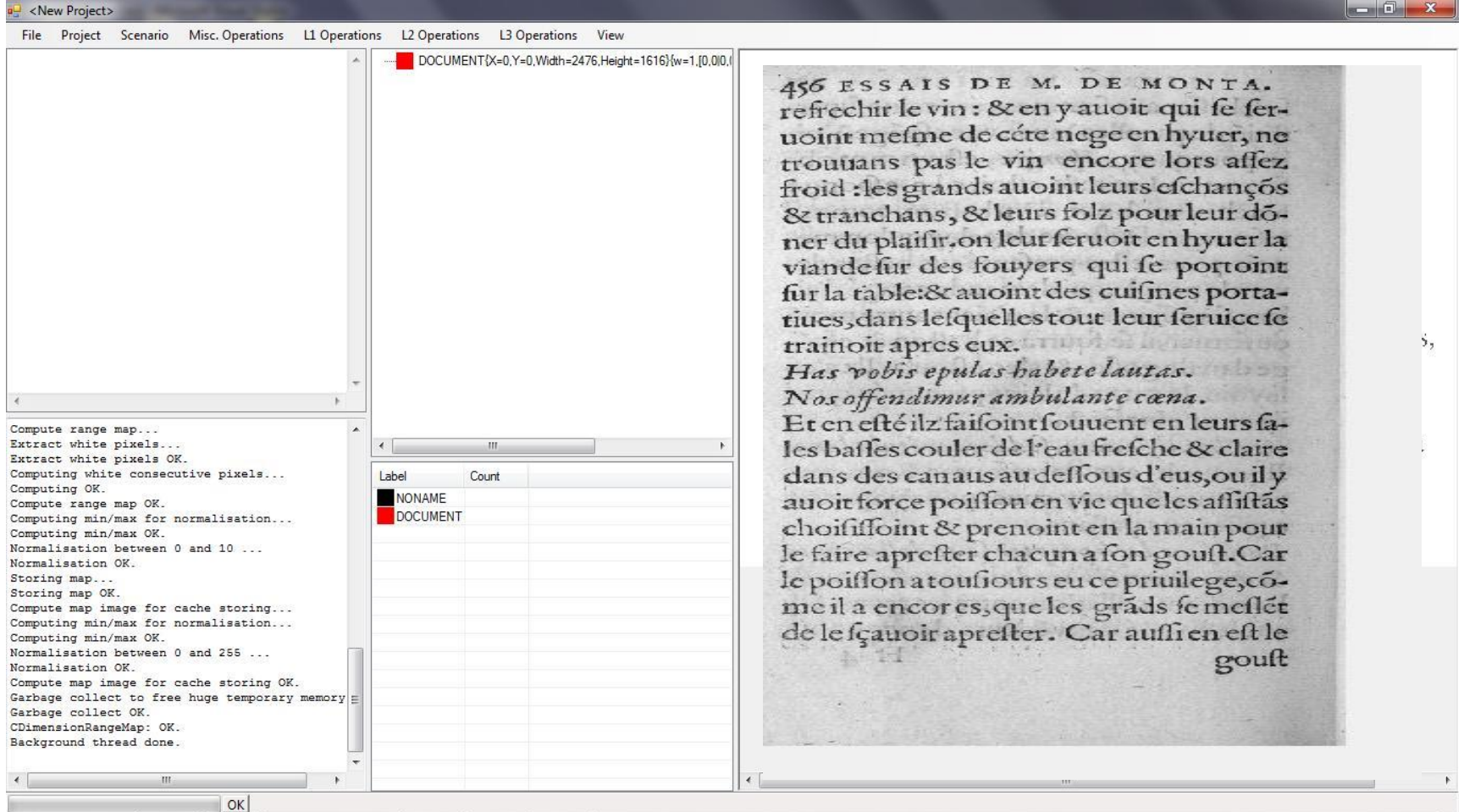

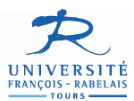

#### **Prise en main IHM et autre**

#### IHM

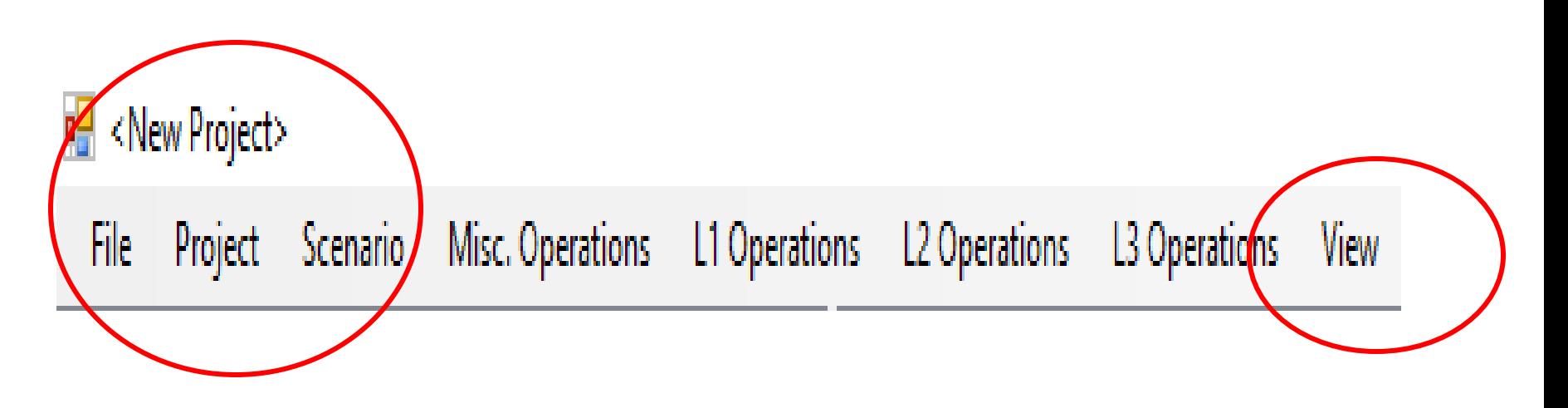

#### ■ UNDO !!! → Scenario>> Undo Last Operation

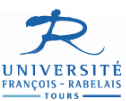

# **Sauvegarde**

# Sauver le scénario

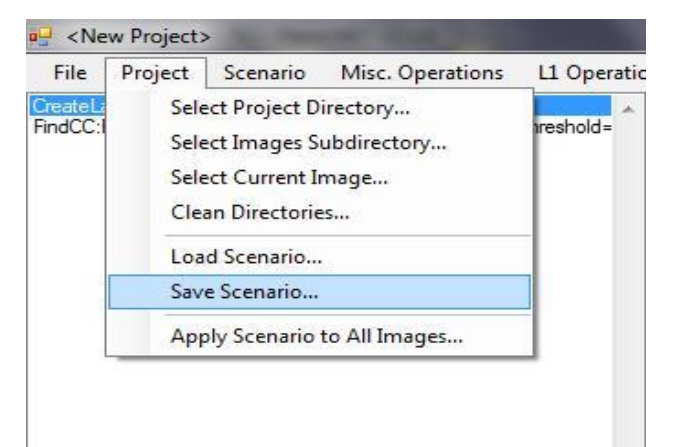

#### Sauver le projet

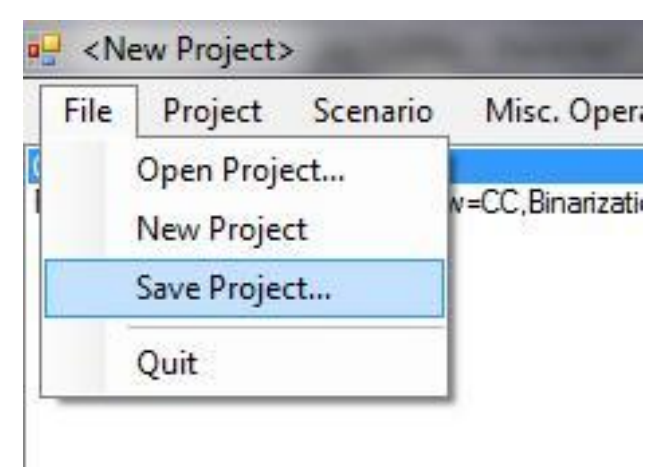

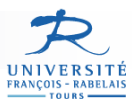

# **Analyse interactive d'images**

#### AGORA n'est pas automatique !

- □ Interaction forte avec l'utilisateur
- □ Construction d'un scénario à partir d'une image
- □ Application de ce scénario à toutes les autres images

#### **Scénario**

□ Ensemble d'étapes permettant de construire l'arbre d'EOC

#### Etape de scénario

- $\Box$  Une étape = une opération sur l'arbre d'EOC
	- Création d'EOC
		- $\square$  Expansion
		- □ Insertion
	- **Suppression d'EOC**
	- **Modification d'EOC**

□ Chaque étape est paramétrable

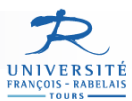

## **Analyse interactive d'images**

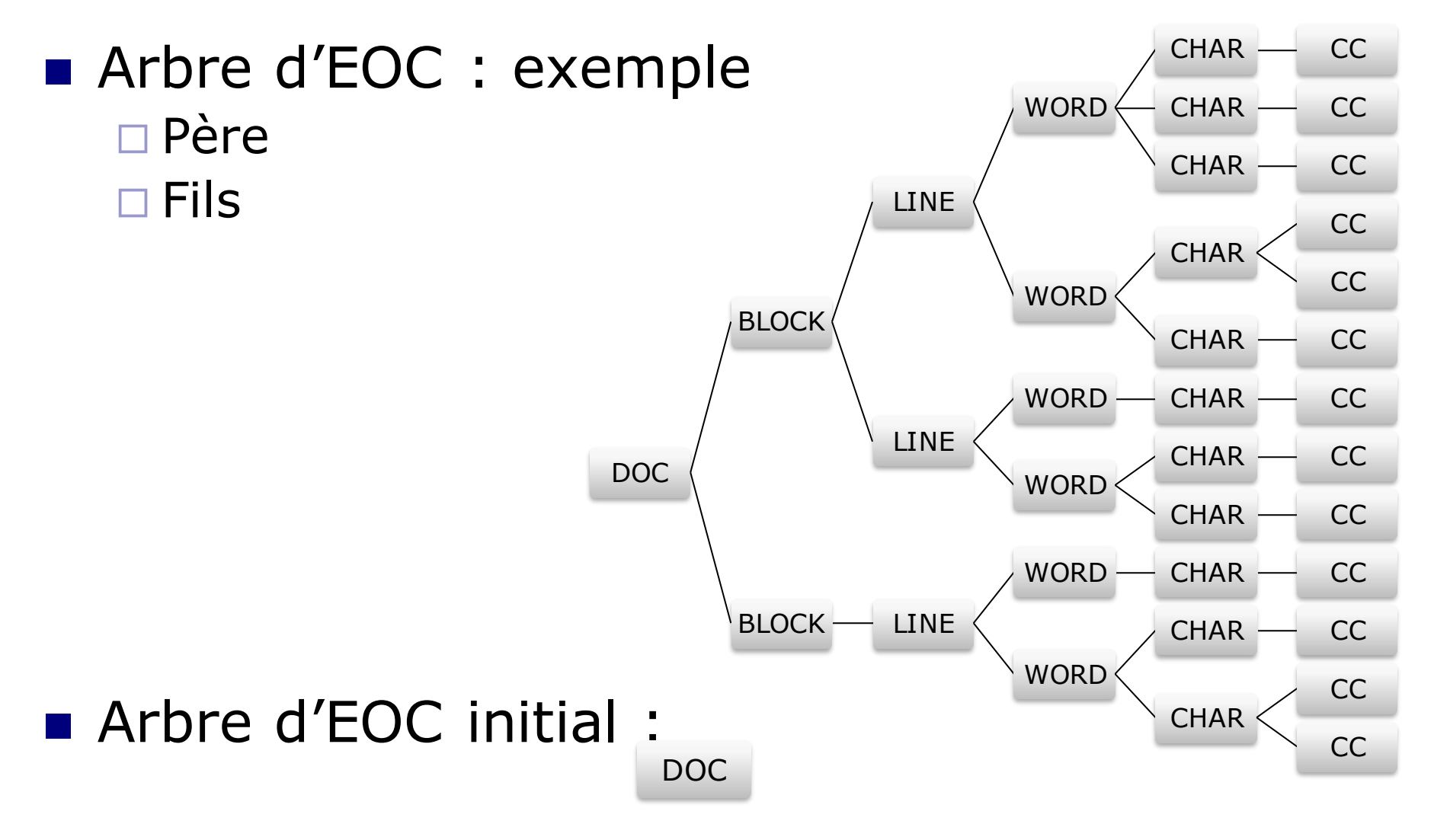

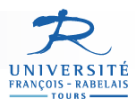

# **Analyse interactive d'images**

#### EOC

Possède un label (« type »)

- NOISE, CHAR, WORD, LINE, etc.
- □ Possède une liste de caractéristiques (« features »)
	- Actuellement dans AGORA : 5 features
		- $\Box$  X, Y  $\rightarrow$  Dimensions ou Position horizontale et verticale
		- RangeMapX, RangeMapY  $\rightarrow$  Dimensions dans la carte des plages
		- $\Box$  ChildNumber  $\rightarrow$  Nombre de fils
	- **Chaque feature est un segment**

 $\Box$  2 nombres « a » et « b » par feature

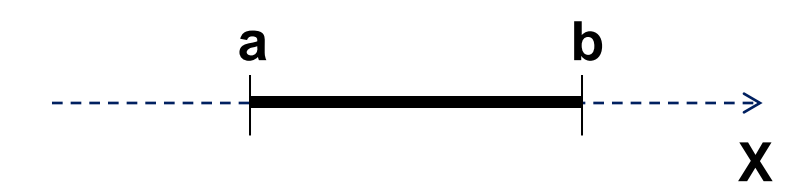

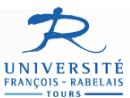

#### **Creation de labels pour les EoC**

**Création d'un nouveau type d'EOC (CC, NOISE, CHAR,…)**

- Ajout d'EOC de type « CC » **Misc Operations>>Label Creation>> CC**
- Label Creation >> Noise **Misc Operations>>Label Creation>> Noise**

**Etc…**

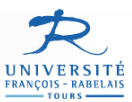

#### **Extraction des EOC**

- **Extraction des composantes** connexes
- L1 operations>>Find CC
- Choix de la binarisation
	- $\square$  Binarisation simple
		- $\blacksquare$  Seuil = 150
	- Binarisation de Sauvola
		- **Possible mais lente pour des** grandes pages (> 2 Mpixels)
- Démarche par « Essai-Erreur
- Scenario>>Undo Last

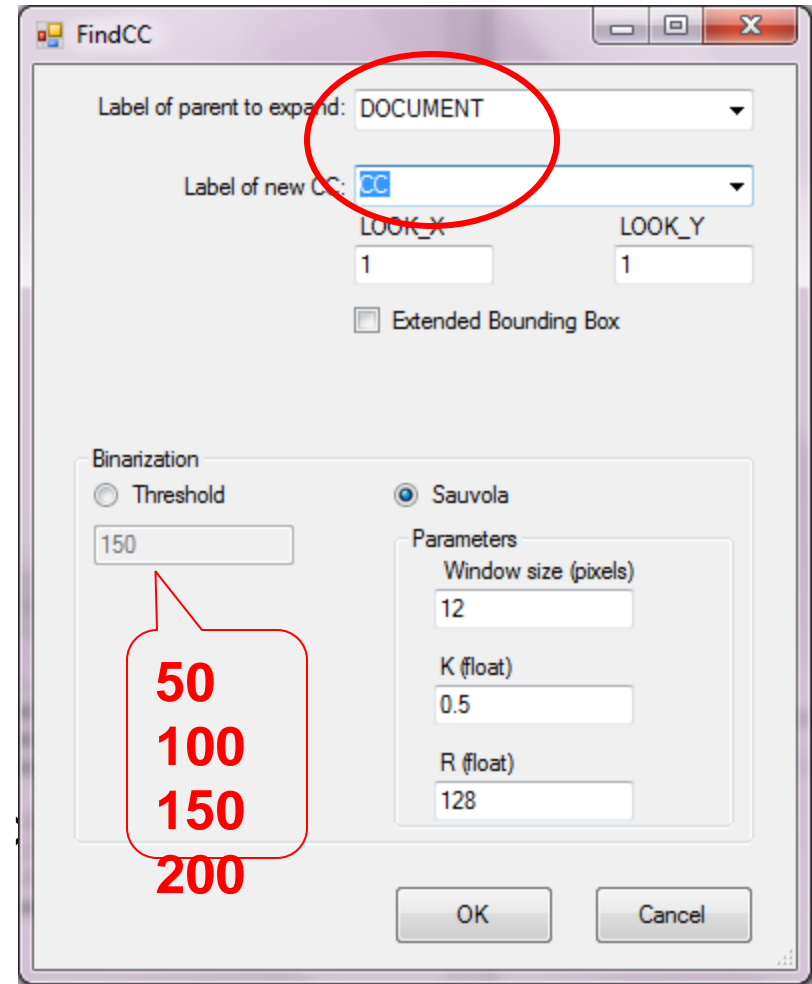

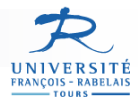

#### **CONTRÔLE VISUEL de la binarisation : Essais-erreurs + voir repertoire « \_CACHE »**

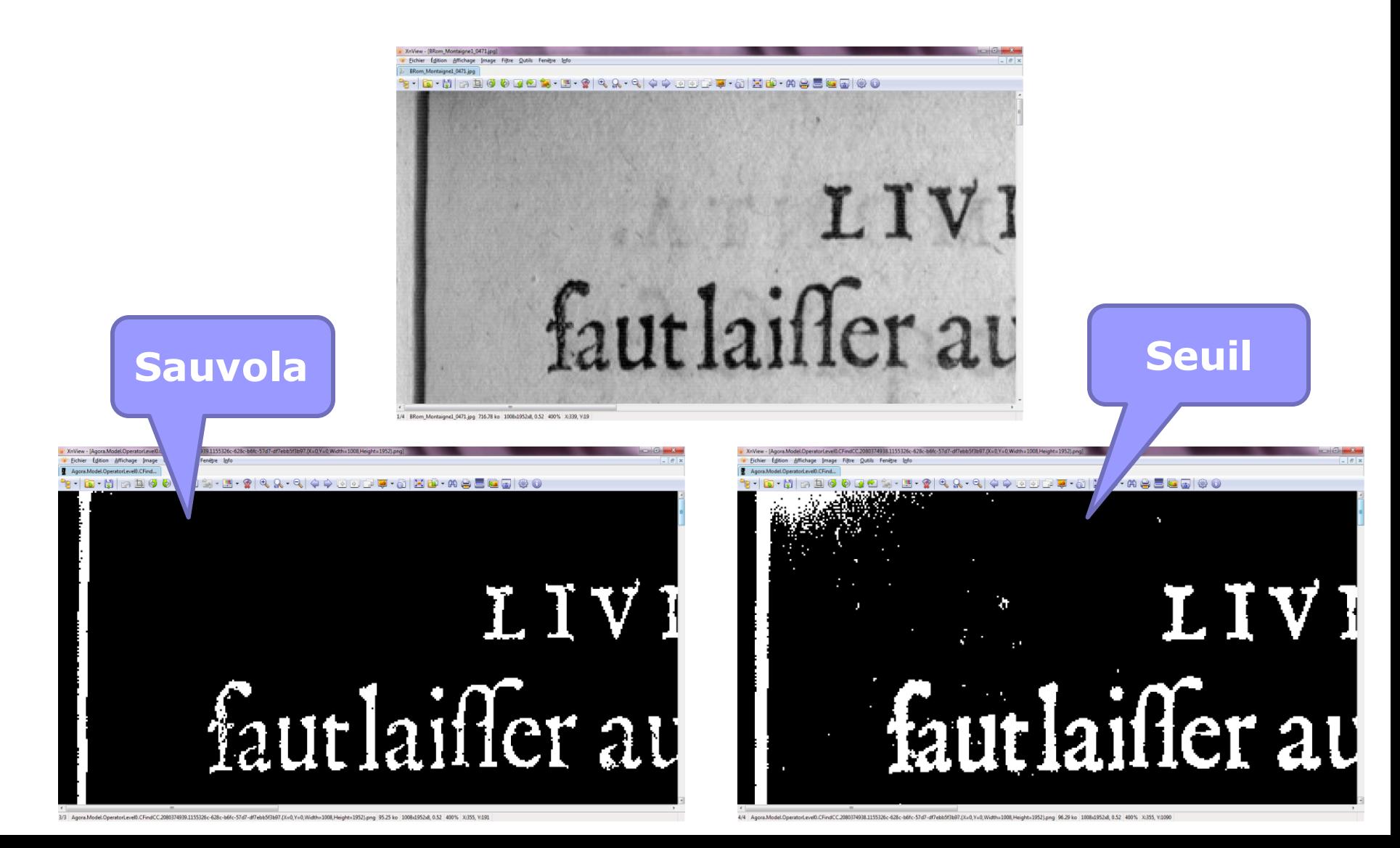

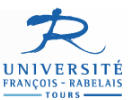

 $\begin{array}{c|c|c|c|c} \hline \multicolumn{1}{|c|}{-} & \multicolumn{1}{|c|}{0} & \multicolumn{1}{|c|}{x} \\\hline \end{array}$ 

# **Extraction EOC : résultat**

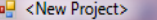

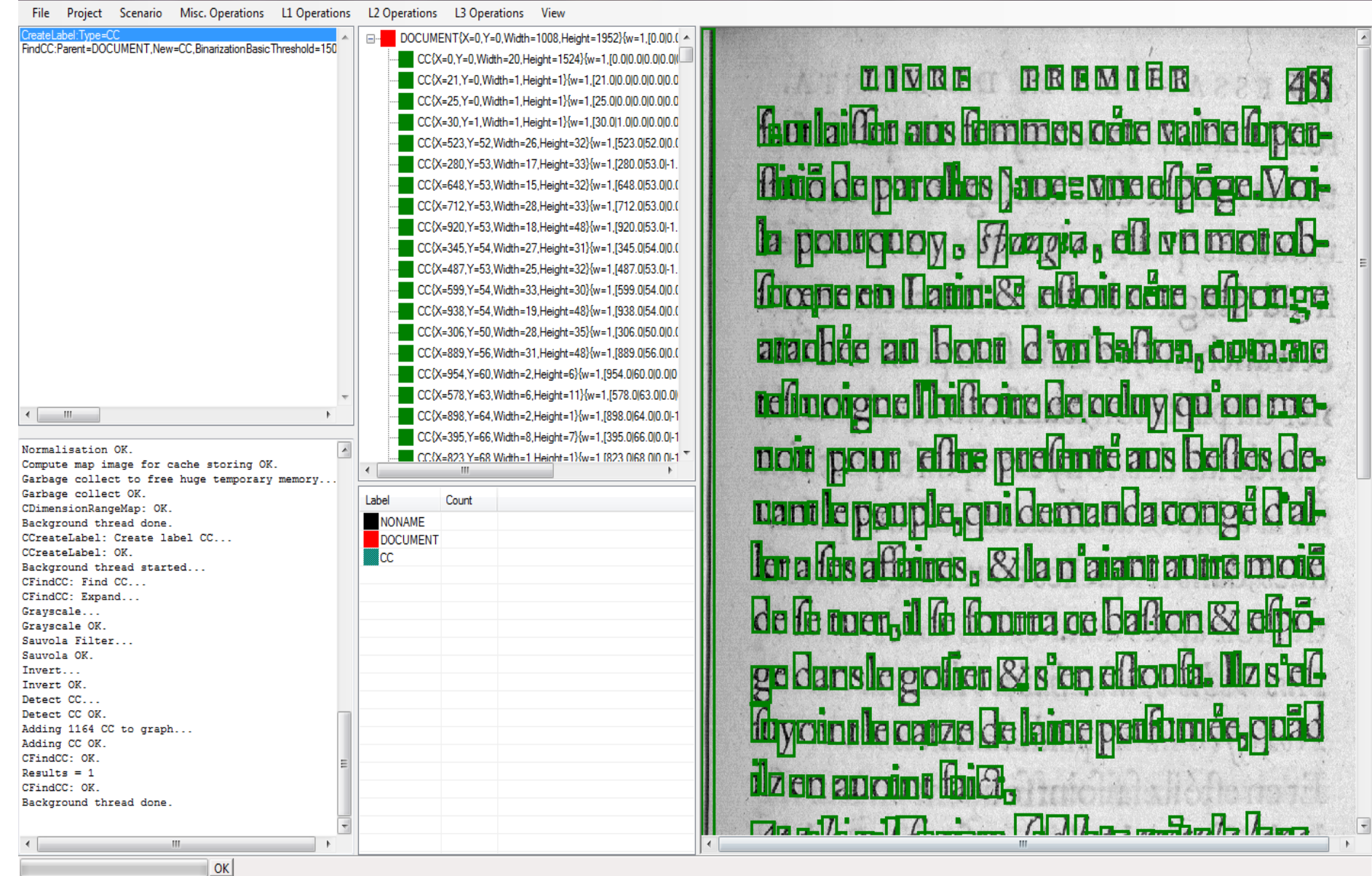

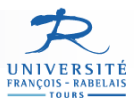

#### **Résultat + IHM**

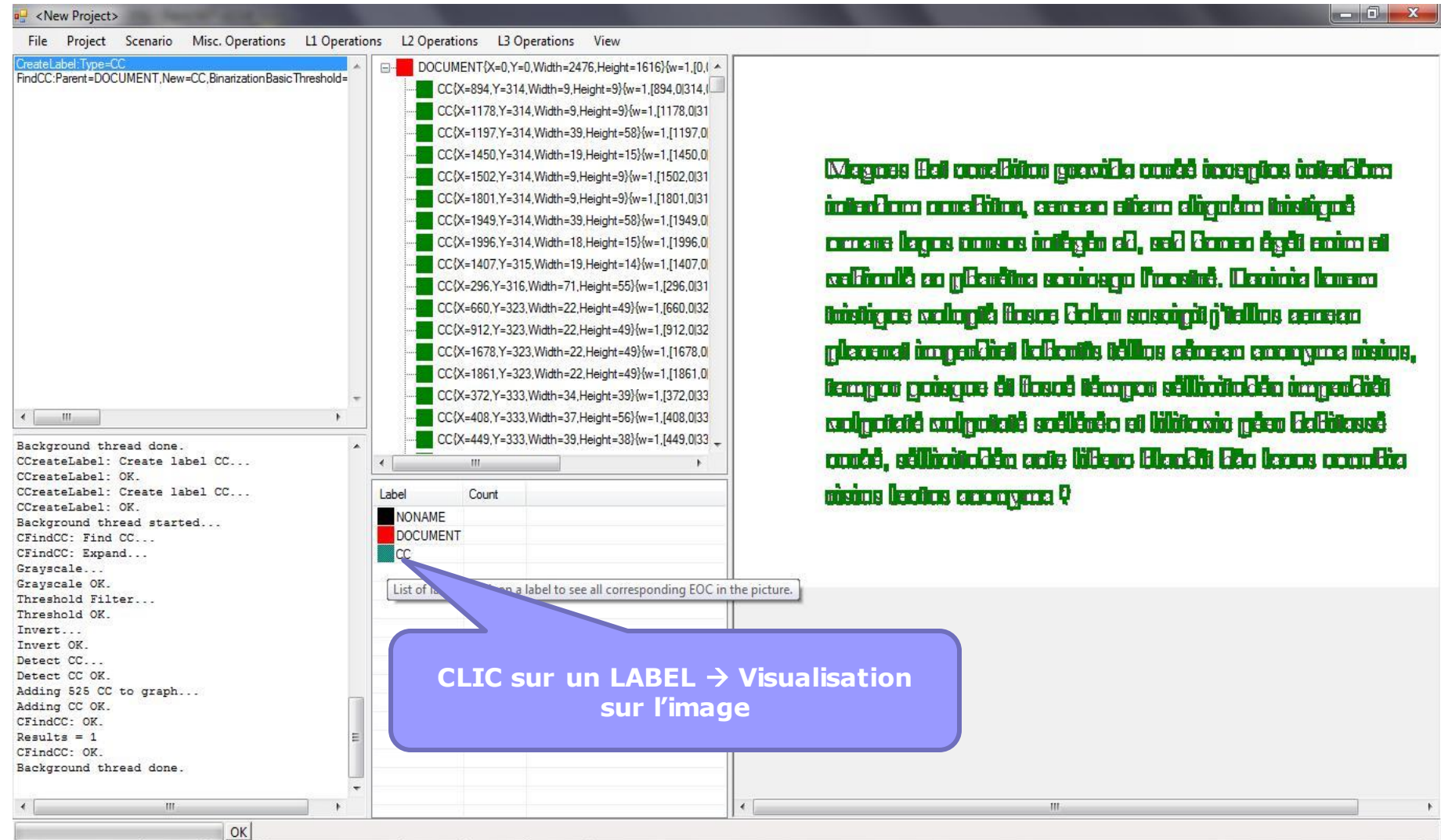

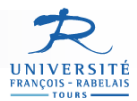

## **Analyse et Etiquetage des EoC**

#### **Elimination du bruit**

- $\blacksquare$  Bruit = composantes connexes très petites
	- □ Création d'un label « NOISE »
	- Classification des EOC « CC » en EOC « NOISE »
		- Classification selon les dimensions horizontales et verticales
	- Suppression des EOC « NOISE »

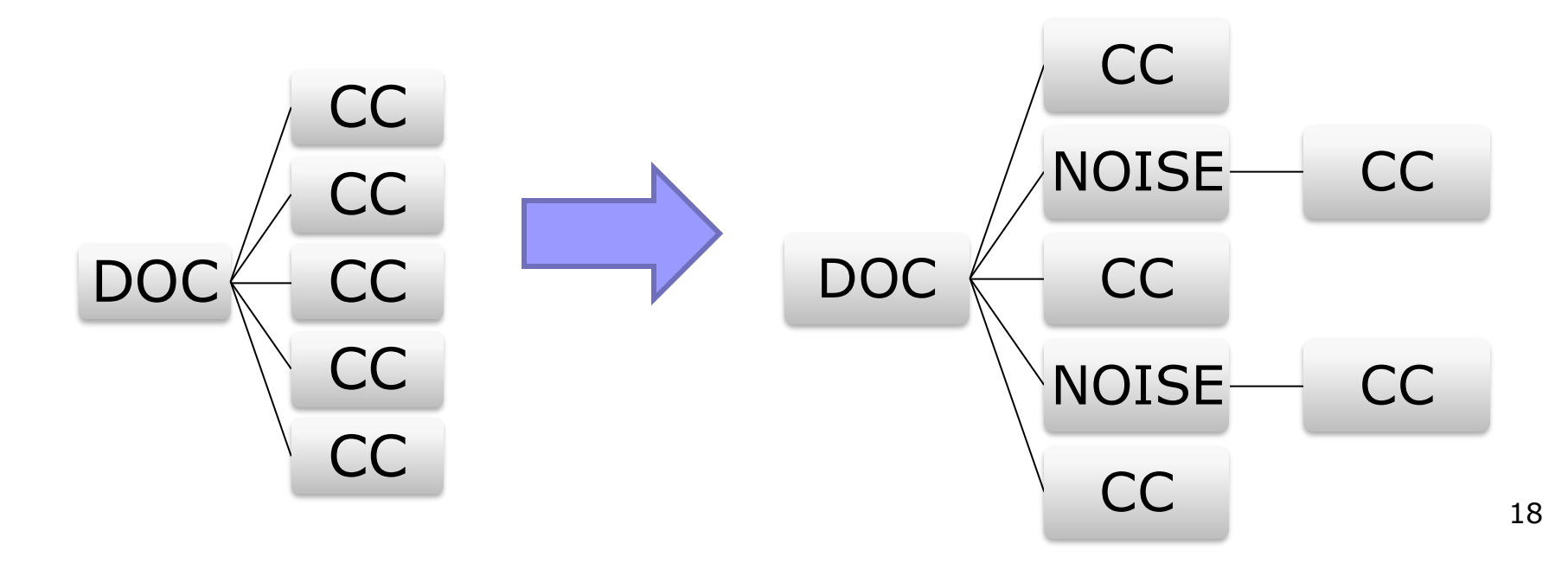

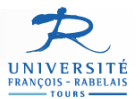

# **Classification par taille : « pattern »**

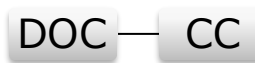

#### **L2 >> Classify by Features**

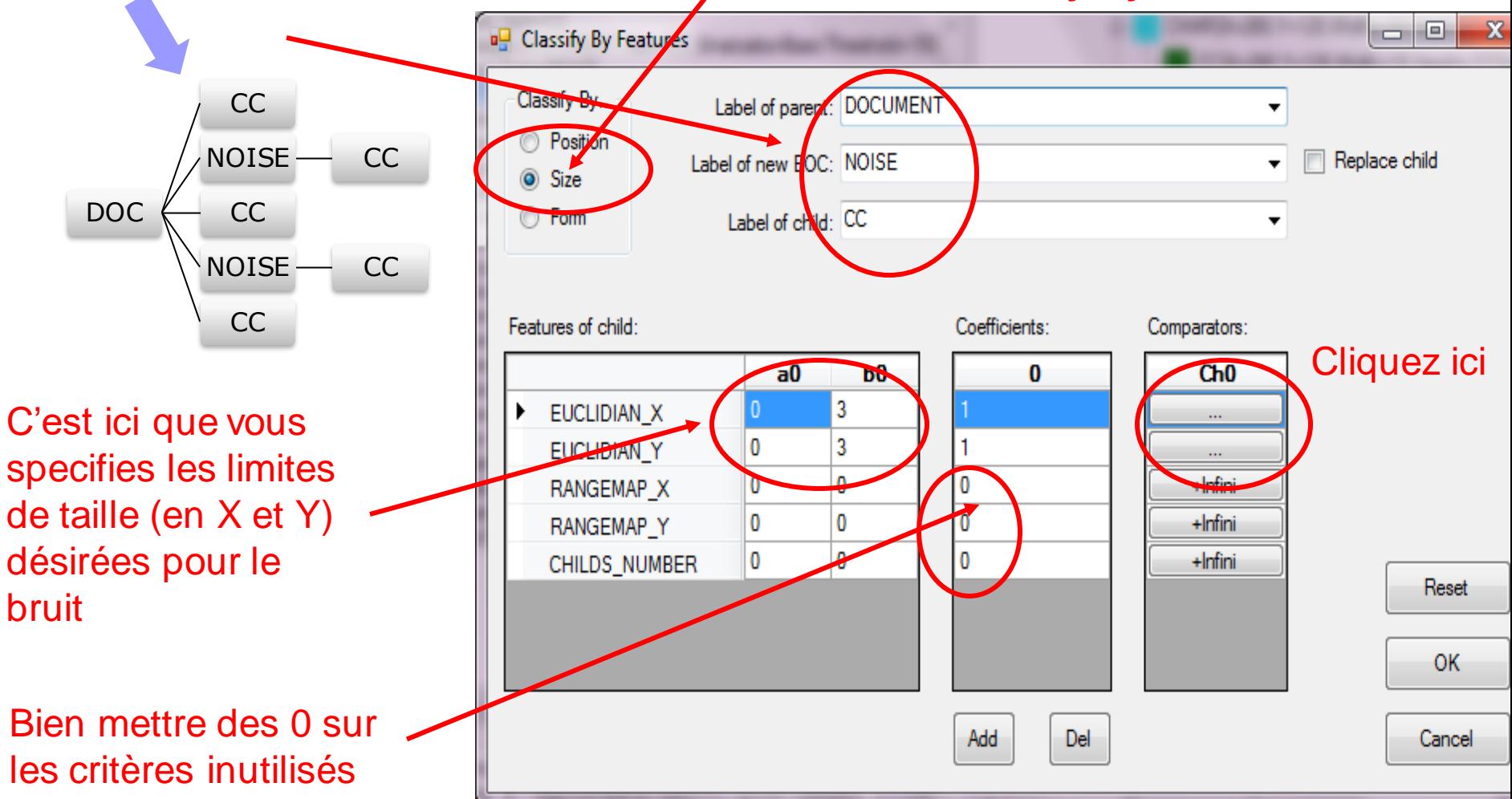

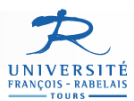

# **EOC (a1,b1) < Pattern (a0,b0)**

#### **Interface difficile à assimiler surtout sans explication orale….**

Il est possible de juste recopier les valeurs ci dessous sans chercher a comprendre…

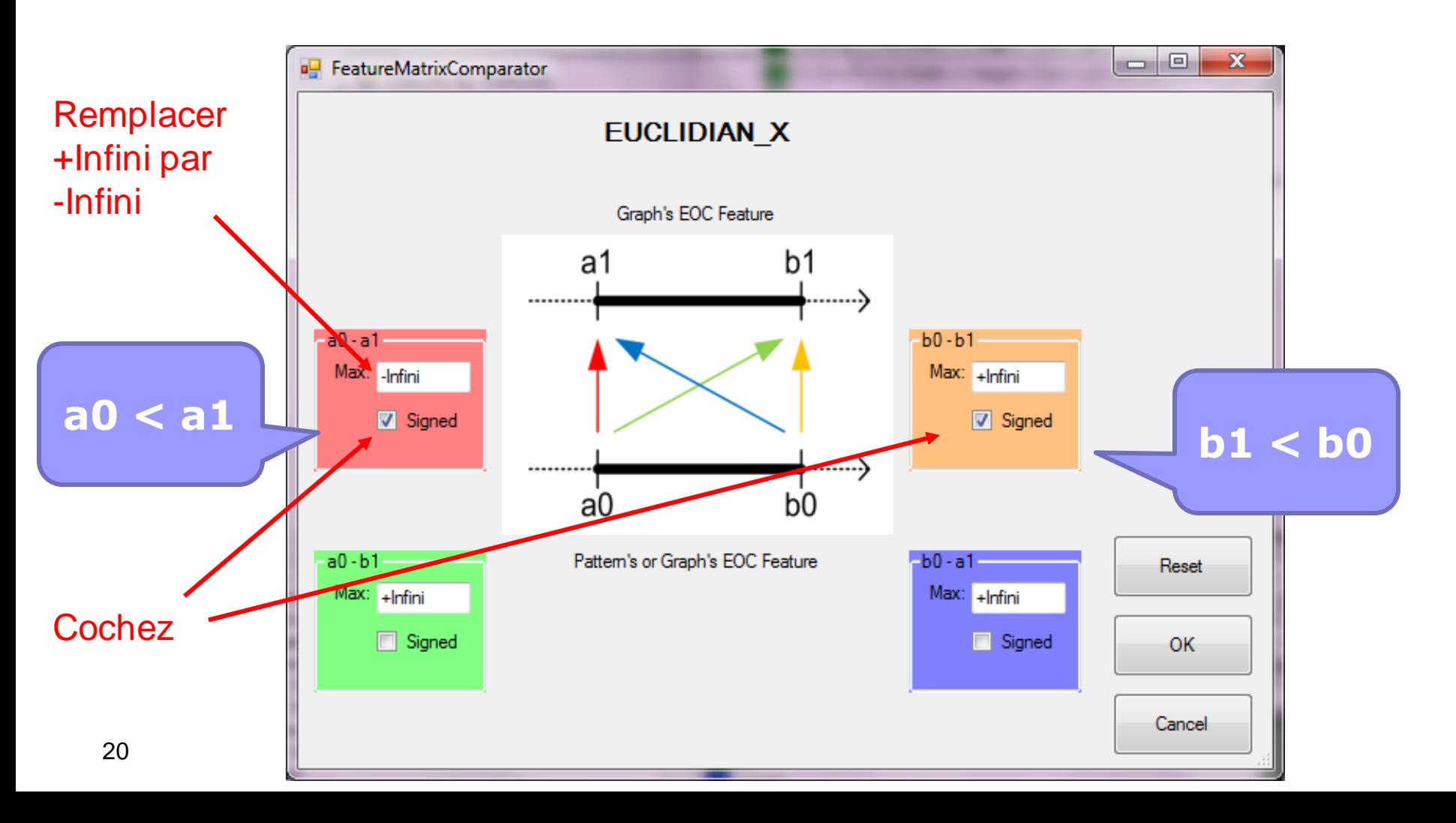

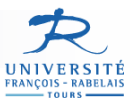

o O

REMIER

de celuy qu

#### **Classification : résultat**

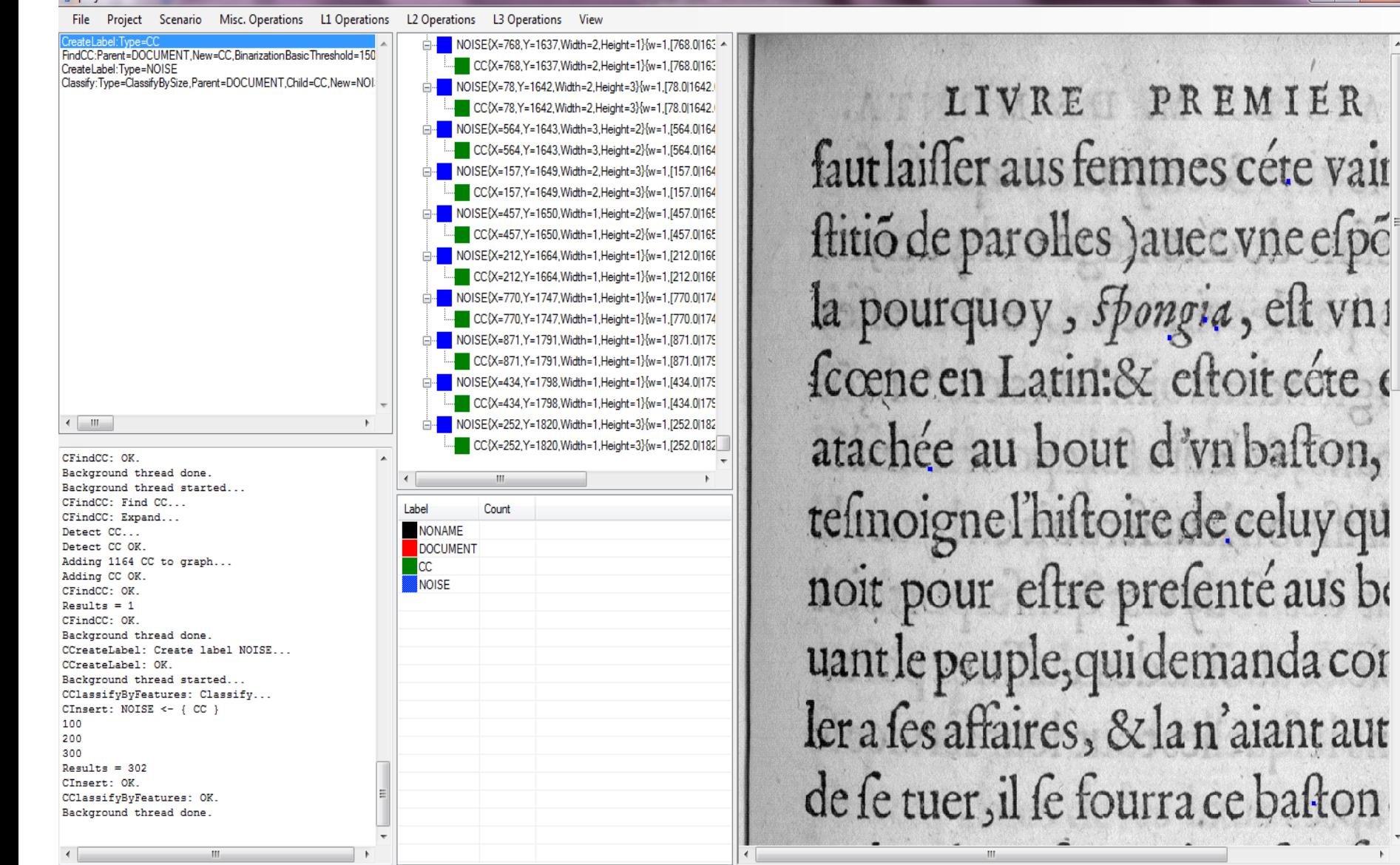

 $\Box$  proj301.xml

 $\alpha$ 

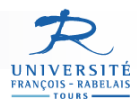

## **Suppression des EOC « NOISE »**

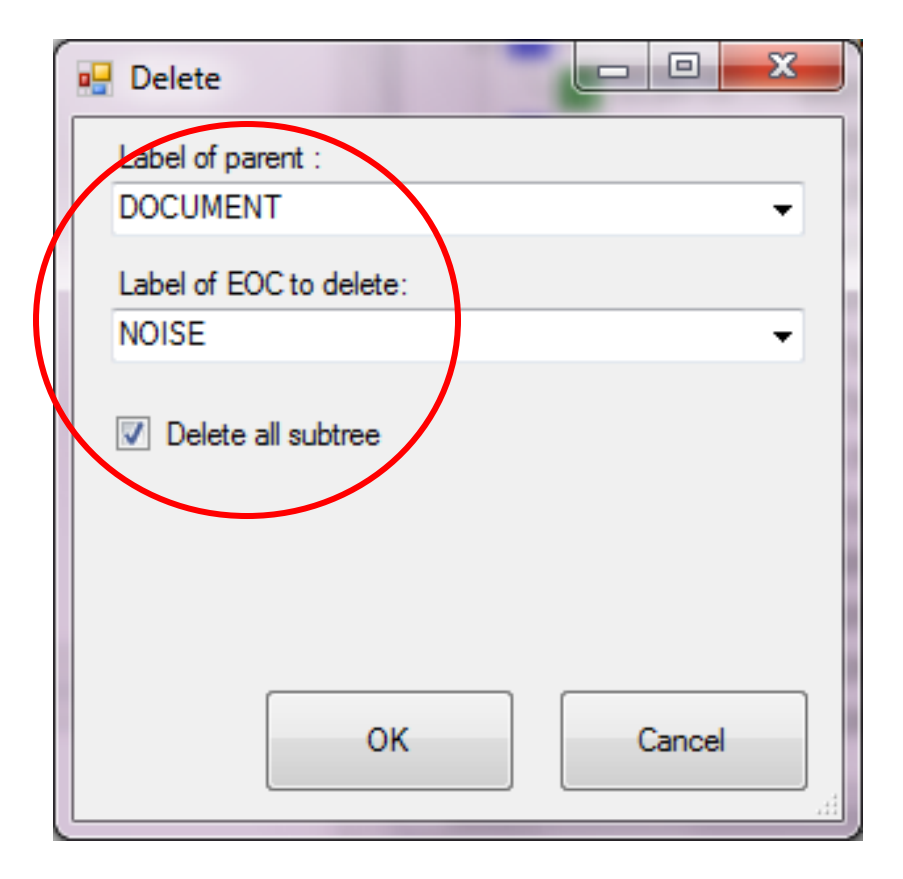

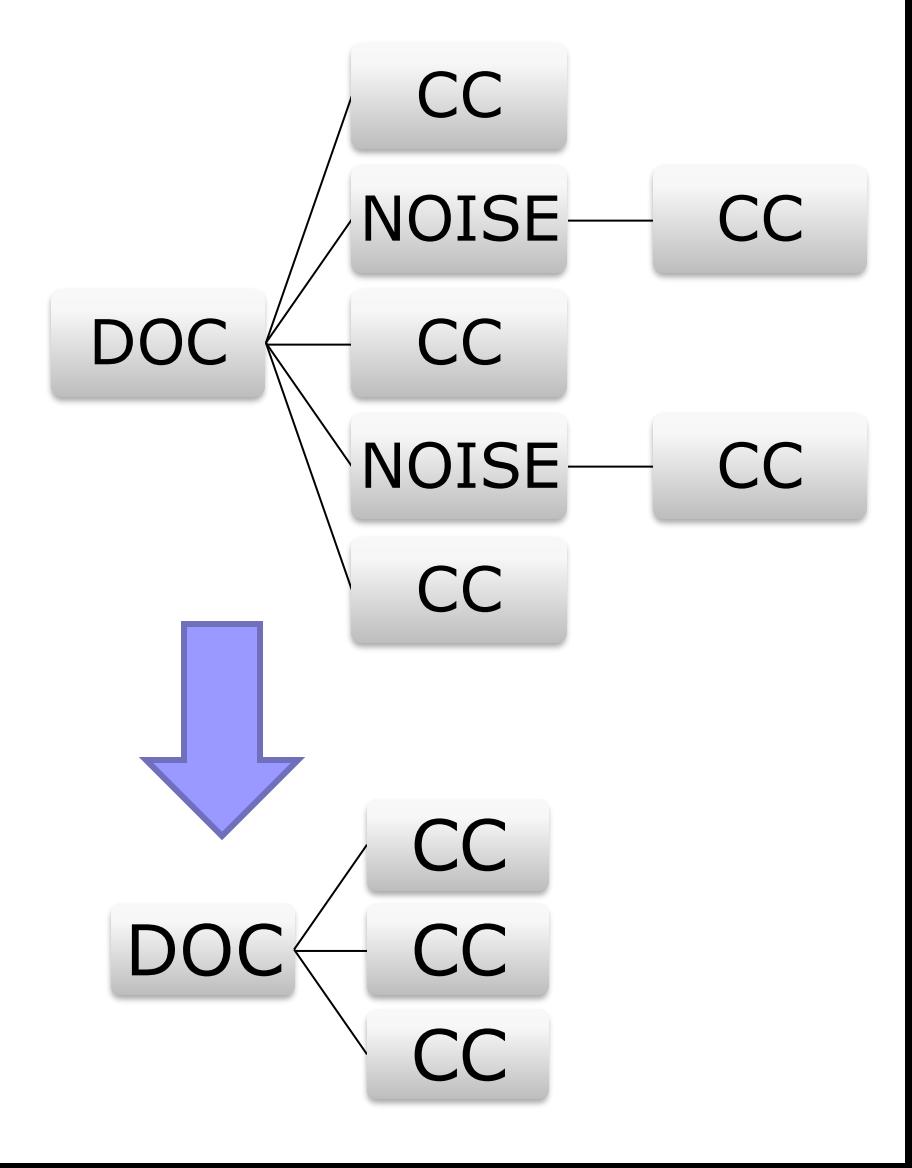

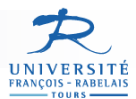

# **Detection / Etiquetage d'autres types d'EoC**

#### ■ Classification par la taille (idem NOISE) Caractères : taille spécifiée

- $\blacksquare$  Taille  $X < 80$
- $\blacksquare$  Taille Y < 80
- Accents : caractères de taille « petite »
	- $\blacksquare$  Taille  $X < 25$
	- $\blacksquare$  Taille Y < 20
- $\Box$  Images : tout le reste  $\odot$

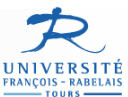

#### **Caractères : résultat**

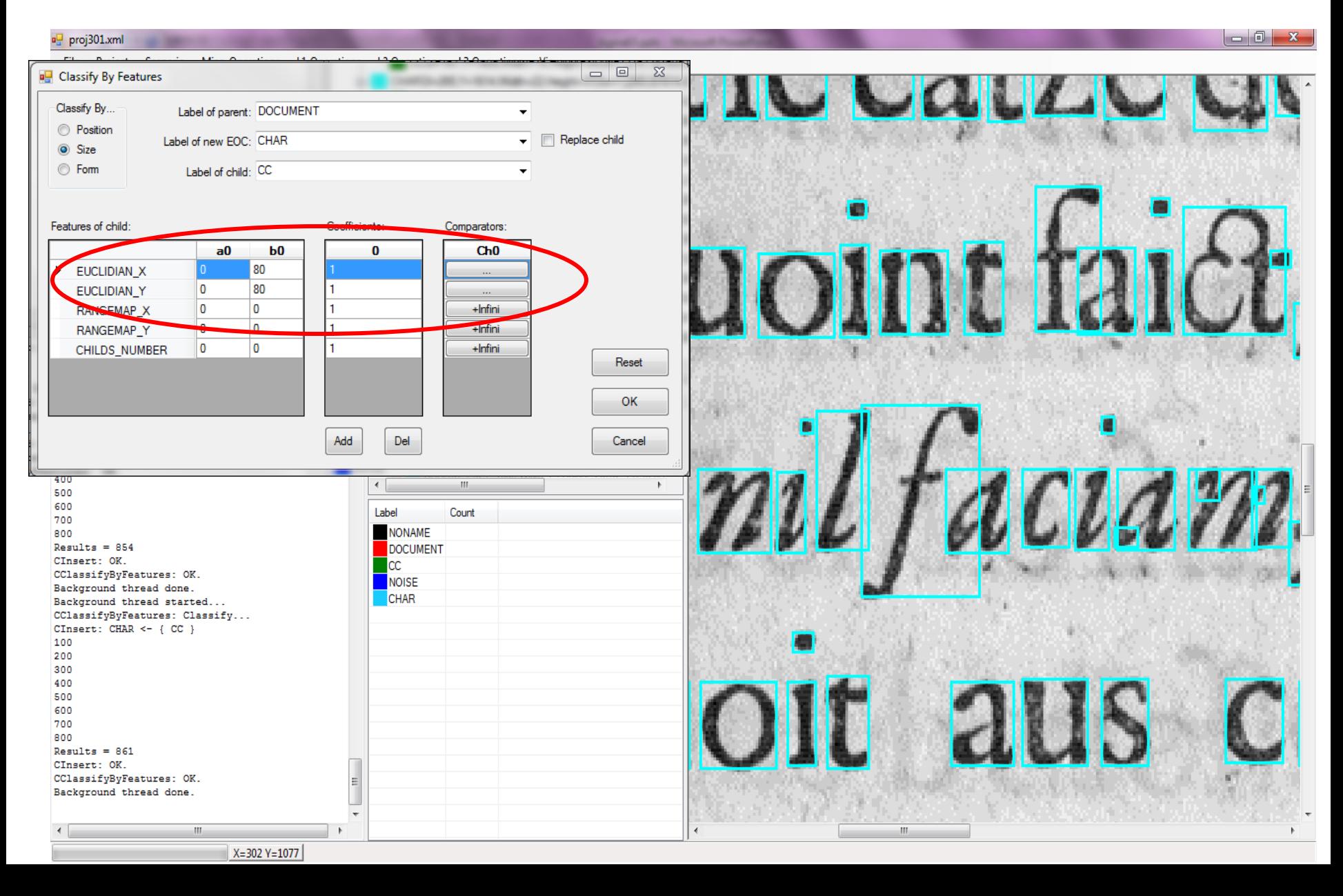

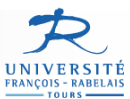

## **ACCENTS : résultat**

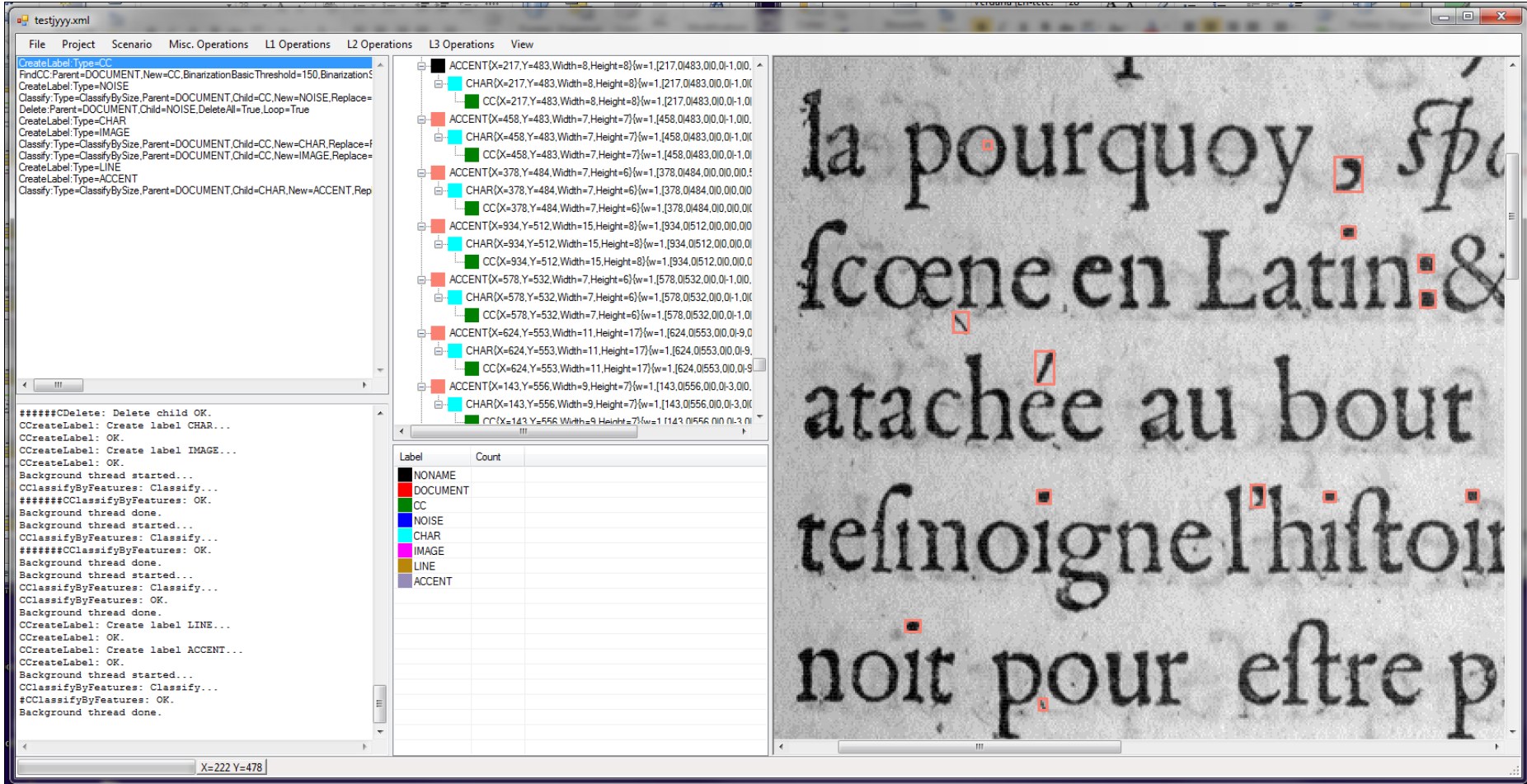

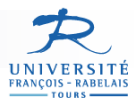

#### **IMAGES : « tout le reste »**

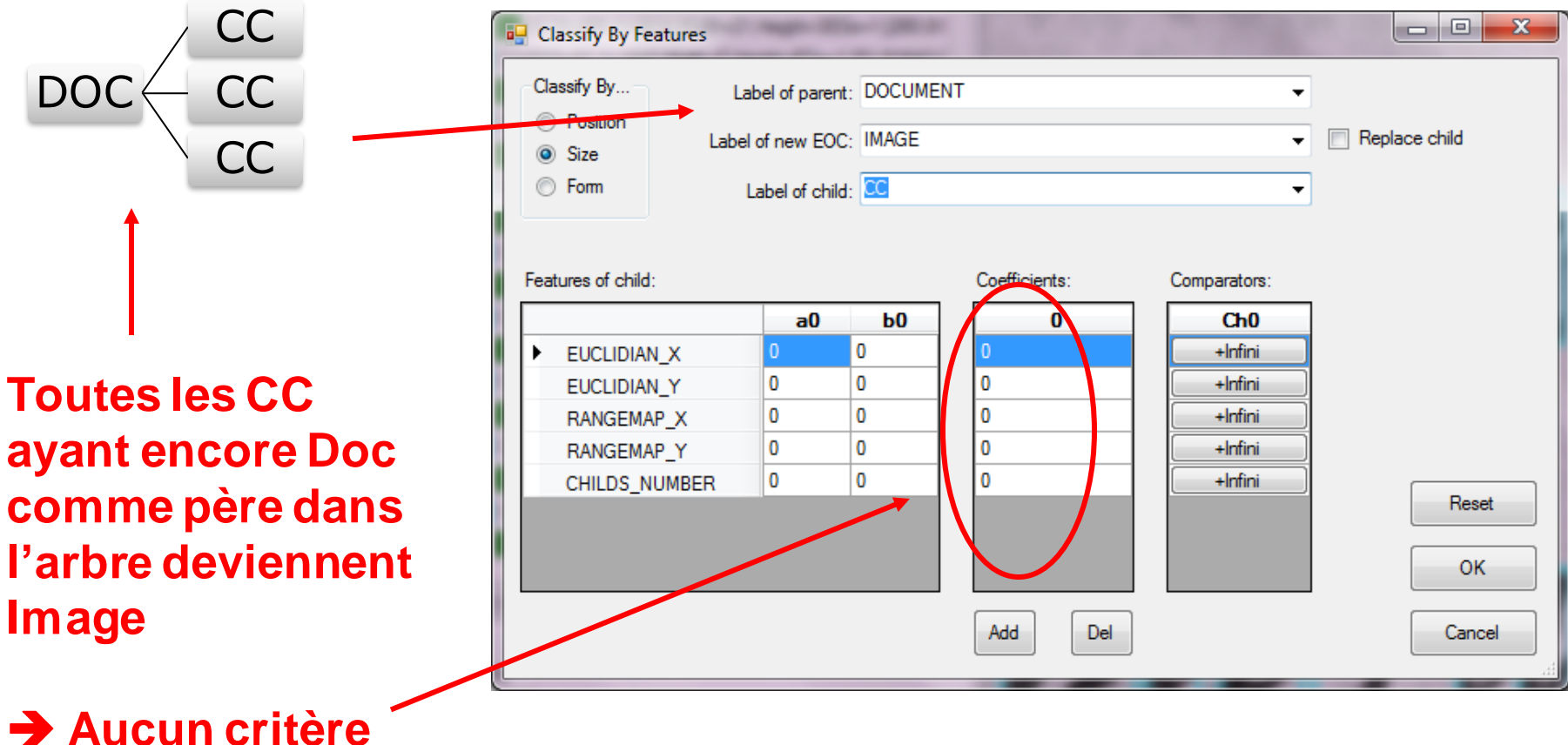

**selectionné**

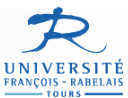

# **IMAGES : résultat**

#### $\Box$  proj301.xml

#### $\begin{array}{|c|c|c|c|c|}\hline \multicolumn{1}{|c|}{-}& \multicolumn{1}{|c|}{-}& \multicolumn{1}{|c|}{x} \\\hline \multicolumn{1}{|c|}{-}& \multicolumn{1}{|c|}{0} & \multicolumn{1}{|c|}{x} \\\hline \end{array}$

 $455$ 

Spongia, est vn motob-

carrefoursa Rome des

 $Ff4$ 

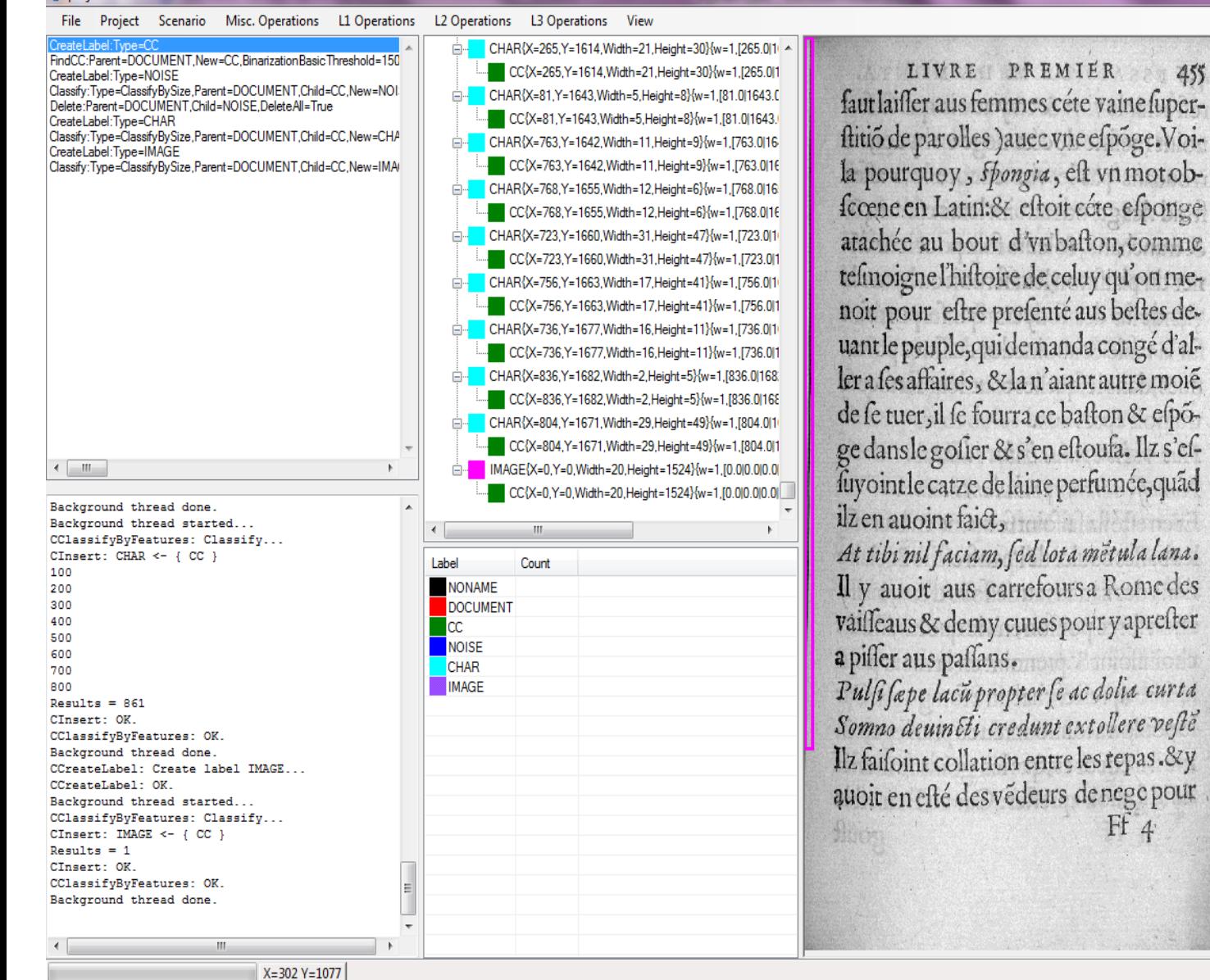

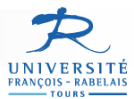

#### **Classification par la position**

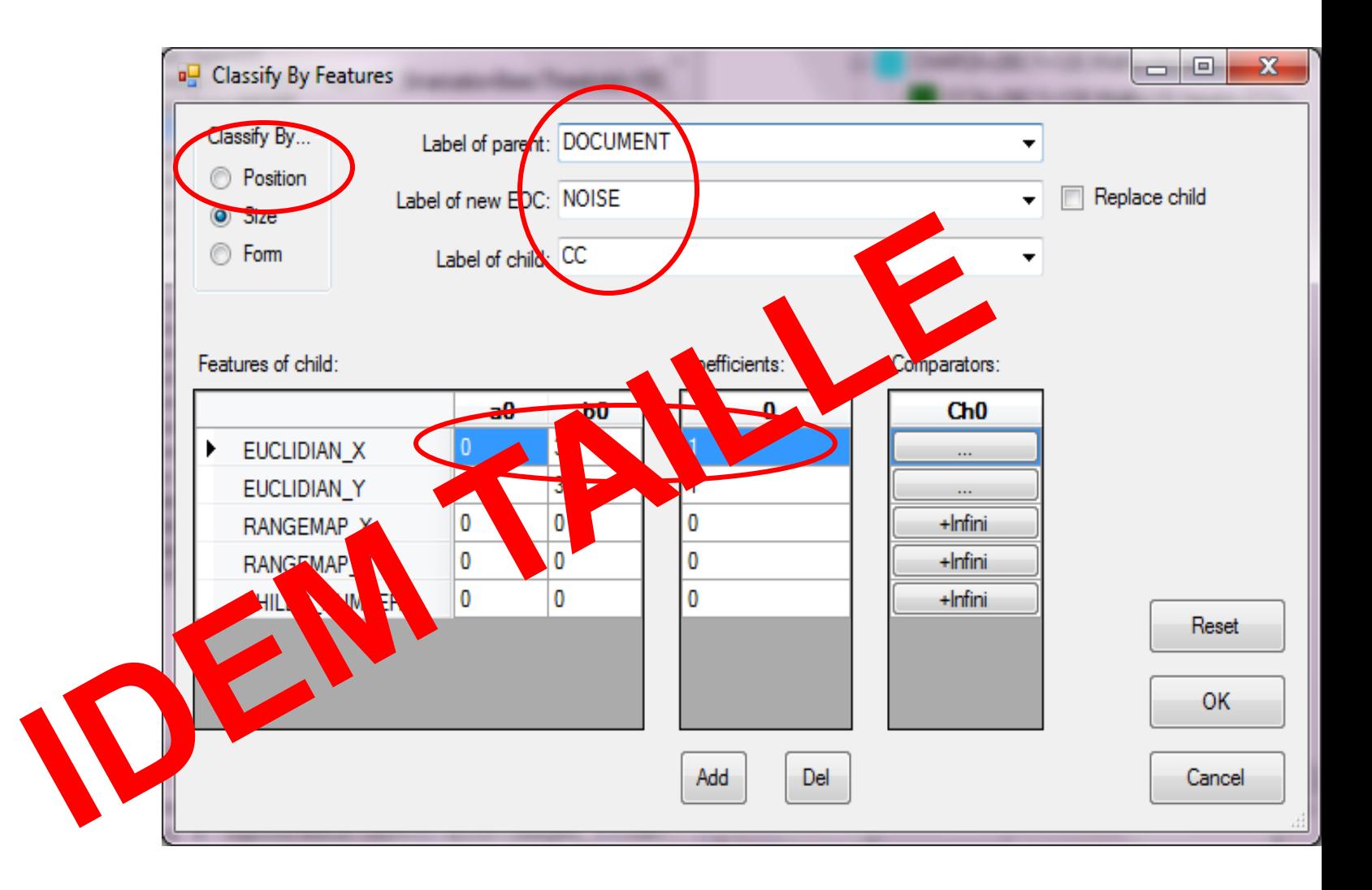

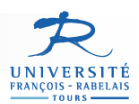

## **Rassemblement / Fusion d'EoC**

#### **Création de lignes de texte**

- Création d'un label « LINE »
- $CHAR \rightarrow LINE$
- Un EOC LINE aura comme  $Y =$ moyenne des Y fils □ Set Feature mode
- Fusion Line/CHAR  $\rightarrow$  Line  $\Box$  Contexte = Doc
	- $LINE = LINE + LINE$  si alignement Y satisfaisant
- Simplification finale (delete line dans line)

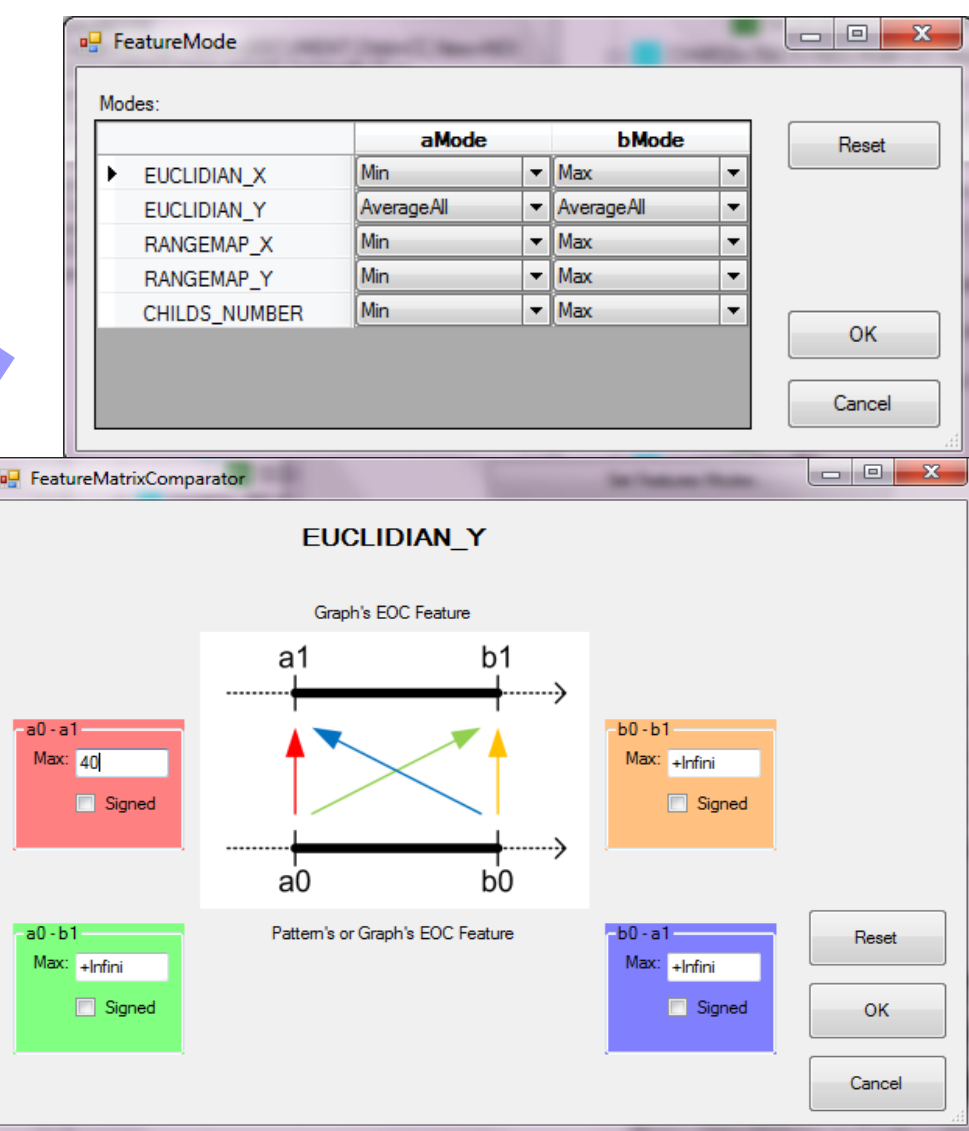

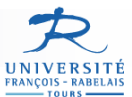

# Lignes : résultat

#### □□ proj301.xml

File Project Scenario Misc. Operations L1 Operations L2 Operations L3 Operations View

 $X = 907 Y = 705$ 

- CHAR{X=88,Y=1515,Width=10,Height=48}{w=1,[88.0] FindCC:Parent=DOCUMENT.New=CC.BinarizationBasicThreshold=150 CC{X=88.Y=1515.Width=10.Height=48}{w=1.[88.0] CreateLabel:Type=NOISE LIVRE PREMIER Classify:Type=ClassifyBySize,Parent=DOCUMENT,Child=CC,New=NOI E- CHAR{X=135, Y=1516, Width=25, Height=50}{w=1, [135 Delete:Parent=DOCUMENT,Child=NOISE,DeleteAll=True CC{X=135,Y=1516,Width=25,Height=50}{w=1,[13} CreateLabel:Type=CHAR faut laisser aus femmes céte vaine super-Classify:Type=ClassifyBySize.Parent=DOCUMENT.Child=CC.New=CHA CHAR{X=69,Y=1513,Width=18,Height=53}{w=1,[69.0] CreateLabel:Type=IMAGE CC{X=69,Y=1513,Width=18,Height=53}{w=1,[69.0] Classify:Type=ClassifyBySize,Parent=DOCUMENT,Child=CC,New=IMA CreateLabel:Type=ACCENT E-CHAR{X=189,Y=1518,Width=25,Height=50}{w=1,[189 Classify:Type=ClassifyBySize,Parent=DOCUMENT,Child=CHAR,New=/ flitio de parolles ) auec vne efpoge. Voi-SetFeatures:Parent=DOCUMENT.Child=ACCENT.Mode={{a=Average/ CC{X=189,Y=1518,Width=25,Height=50}{w=1,[18} Insert:Parent=DOCUMENT.Childs={CHAR.ACCENT.}.New=CHAR.Fea E. CHAR{X=367.Y=1518, Width=10, Height=50}{w=1, [367] CreateLabel:Type=LINE Fusion:Parent=DOCUMENT.Childs=CHAR.New=LINE.Comparator={0= CC{X=367.Y=1518.Width=10.Height=50}{w=1.[36] la pourquoy, spongia, est vn motob-□ CHAR{X=380, Y=1519, Width=11, Height=48}{w=1, [380 CC{X=380.Y=1519.Width=11.Height=48}{w=1.[38] scœne en Latin:& estoit céte esponge CHAR{X=907.Y=1524.Width=27.Height=50}{w=1.[907 CC{X=907,Y=1524,Width=27,Height=50}{w=1,[90] E- CHAR{X=818,Y=1528,Width=17,Height=29}{w=1,[818] atachée au bout d'vnbafton, comme CC{X=818,Y=1528, Width=17, Height=29}{w=1,[81} E- CHAR{X=762, Y=1529, Width=16, Height=49}{w=1, [762 tefmoigne l'histoire de celuy qu'on me-CC{X=762,Y=1529, Width=16, Height=49}{w=1, [76]  $\leftarrow$   $\mathbf{m}$ E-CHAR{X=794,Y=1529, Width=21, Height=28}{w=1, [794 CC{X=794,Y=1529, Width=21, Height=28}{w=1,[794] noit pour estre presenté aus bestes de-500 600  $\mathbf{m}$  $Results = 635$  $Results = 635$ uant le peuple, qui demanda congé d'al-Label Count CInsert: OK. **NONAME** CInsert: LINE <- { LINE + LINE } CInsert: OK. **DOCUMENT** ler a fes affaires, & la n'aiant autre moié CFusion: Phase 3 : Simplification... **CC** CDelete: Delete child LINE... NOISE 100 **CHAR**  $200$ de se tuer, il se fourra ce baston & espo-300 **IMAGE** 400 **ACCENT** 500 LINE 600 ge dans le gosier & s'en estoufa. Ilz s'es-700 800 900 1000 fuyoint le catze de laine perfumée, quad 1100 1200 Results =  $1270$ ilz en auoint faict, CDelete: OK. CFusion: OK. Background thread done.  $\Lambda$ 

#### $\begin{array}{c|c|c|c|c} \hline \multicolumn{1}{|c|}{\mathbf{0}} & \multicolumn{1}{c|}{\mathbf{X}} \end{array}$

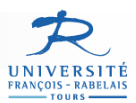

# **Rassemblement / Fusion d'EoC**

#### **Construction des MOTS**

#### Similaire LINE mais :

- $\blacksquare$  Contexte = LINE
- On fusionne les CHAR qui sont proches en X (7 pixels)

#### Les Etapes :

- $CHAR \rightarrow WORD$
- $Fusion WORD = WORD + WORD$ si X satisfaisant
- **Intersection entre WORD** inters. en  $X \rightarrow 1$  seul WORD
- Simplification finale

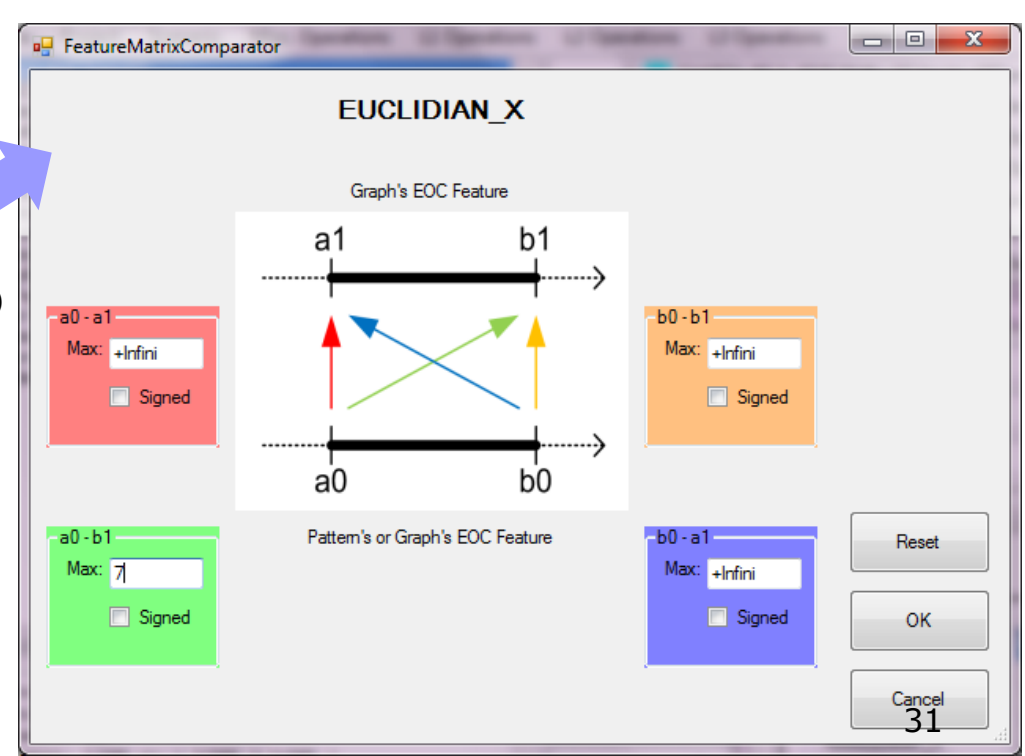

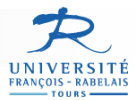

#### **MOTS : intersection + simplification**

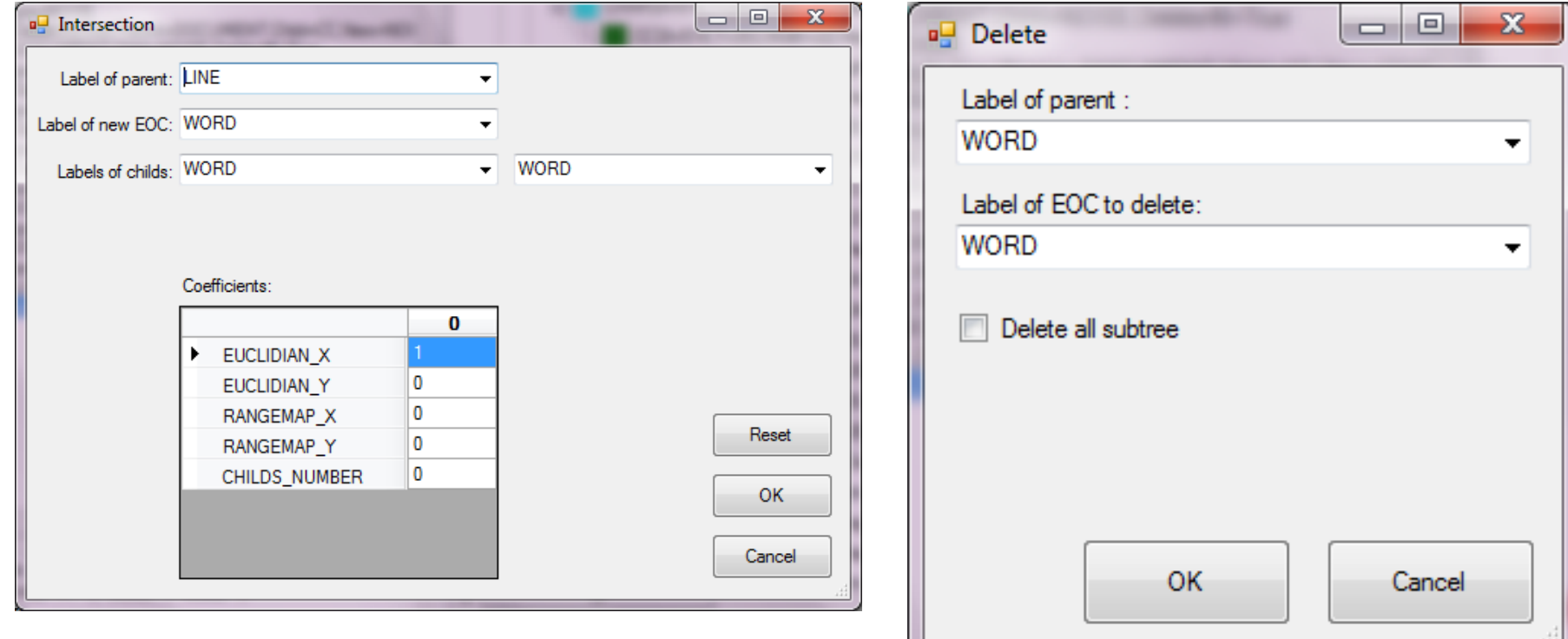

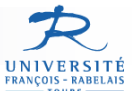

#### **Intersection + simplification : résultat**

#### $\Box$  next201  $\omega$

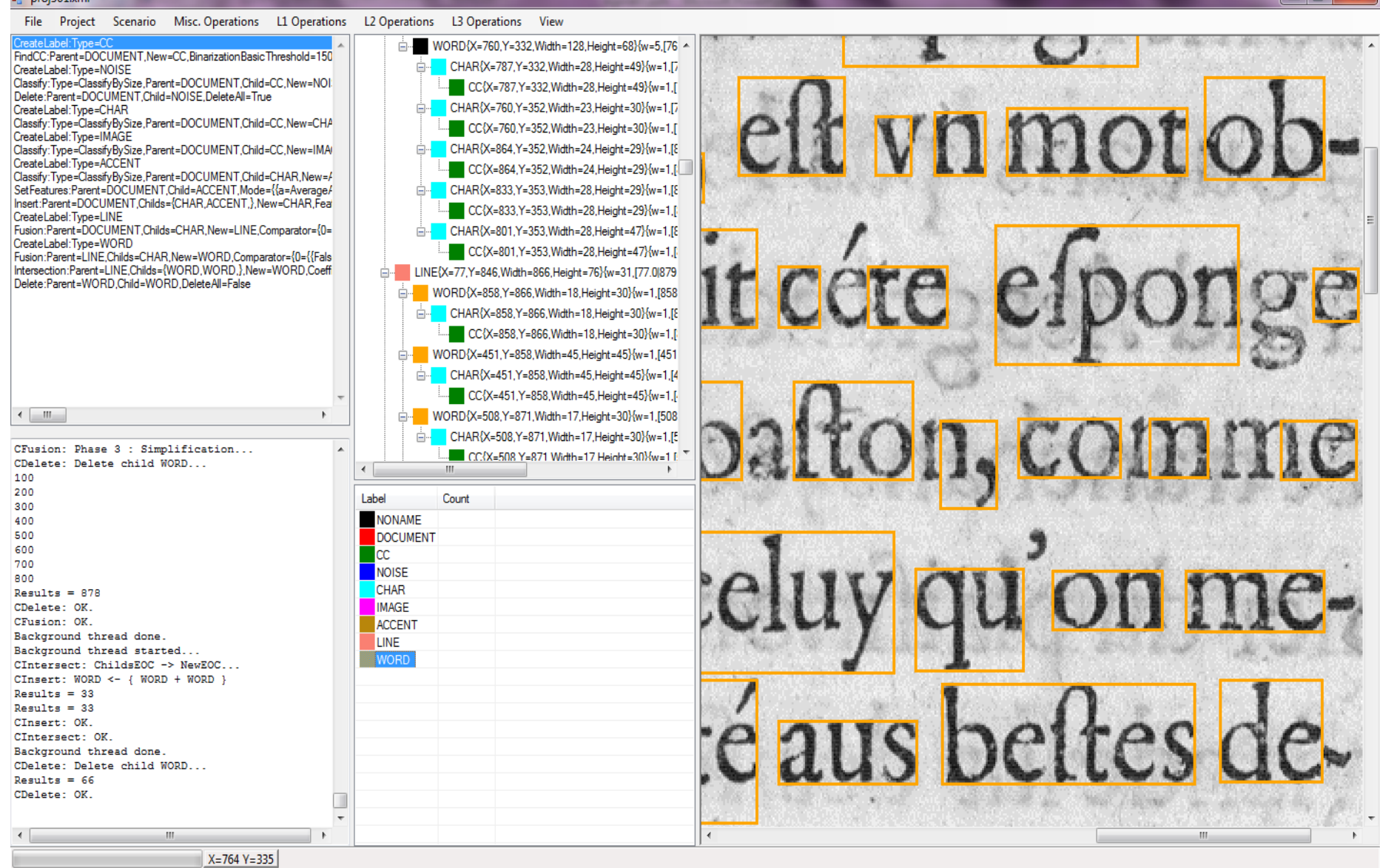

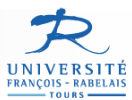

## **Idem pour les blocs de texte**

- Rassemblement de toutes les lignes
- **F**usion LINE  $\rightarrow$  BLOCK
	- □ Pas de critère

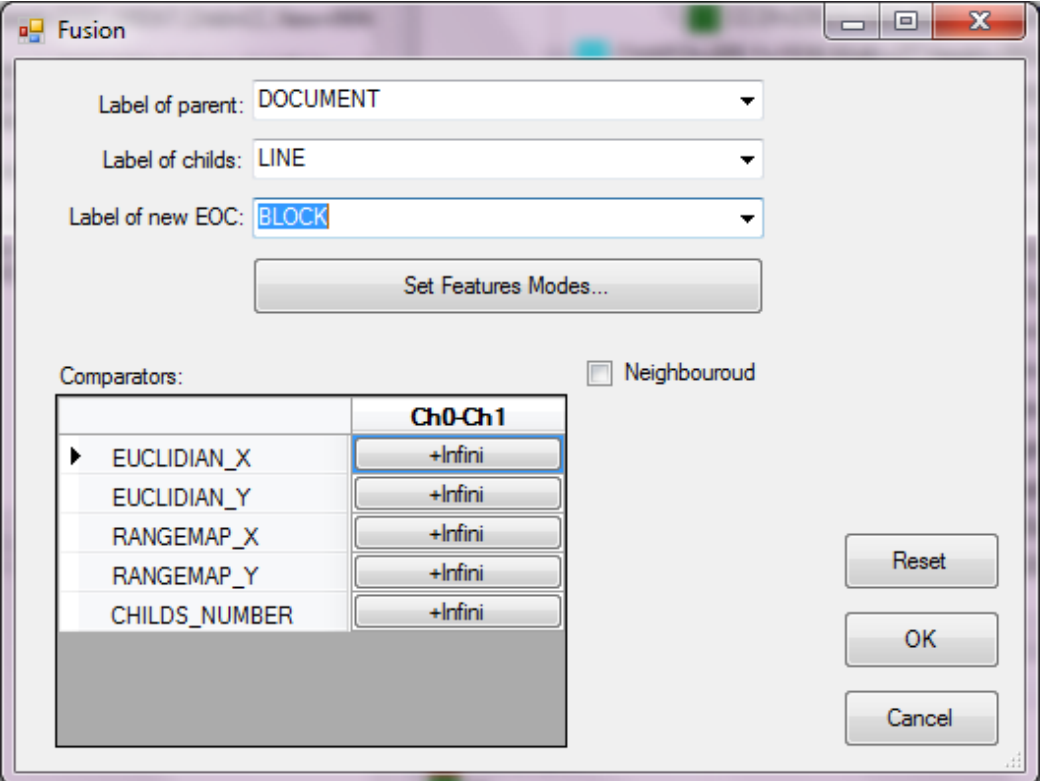

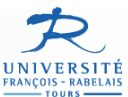

#### **Blocs de texte : résultat**

#### $\Box$  proi301.xml

 $-0$   $-$ 

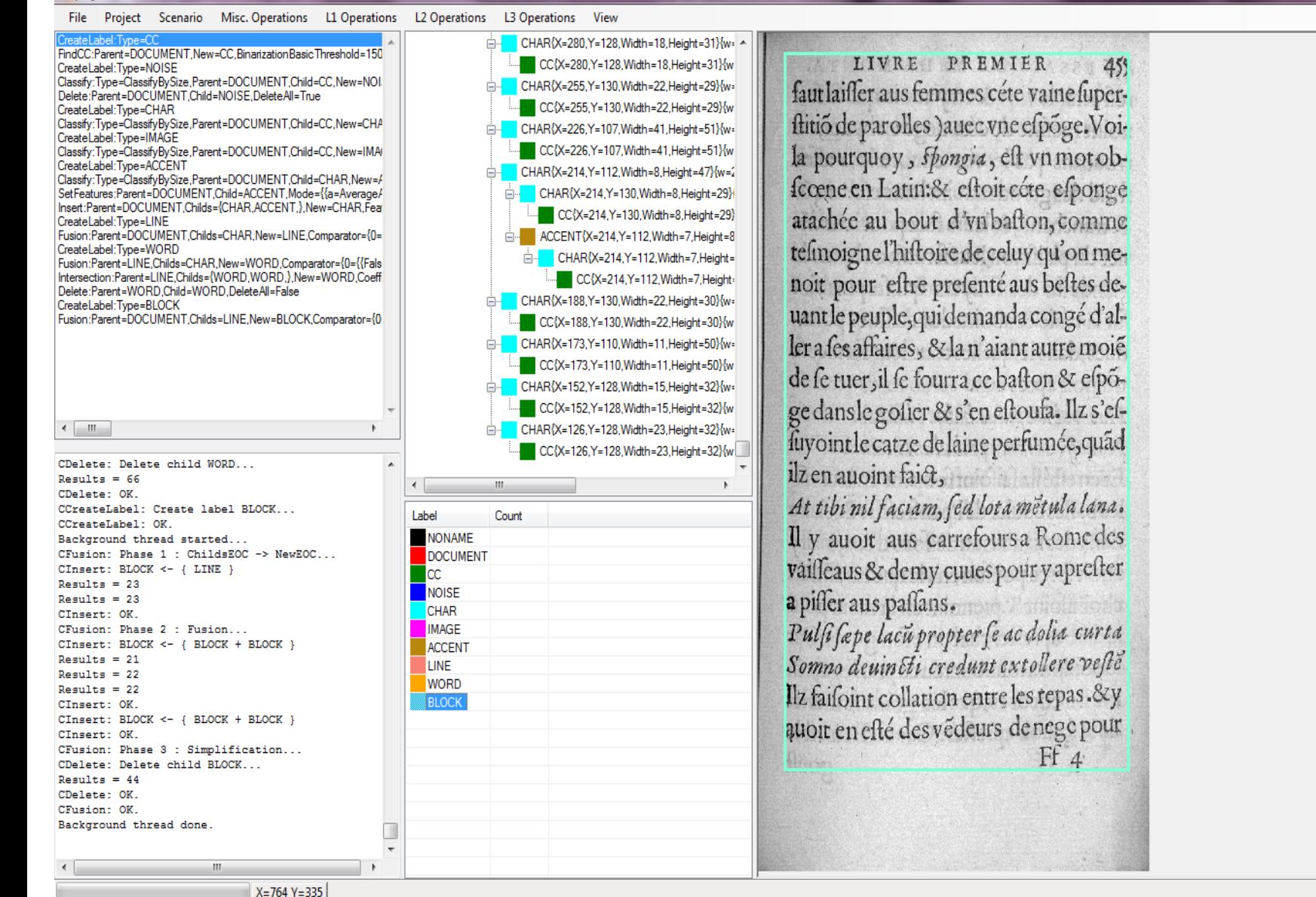

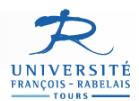

# Un peu compliqué tous ca ?

- Sauvegarde du projet
- Sauvegarde du scenario
- Application du scenario sur un ouvrage complet…
- File  $\rightarrow$  Open Project1.xml
- Analyse des résultats générés
- Mise en place d'Assistants (work in progress...)

Assistant « *Text Segmentation »* 

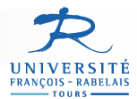

#### **Assistant « text segmentation »**

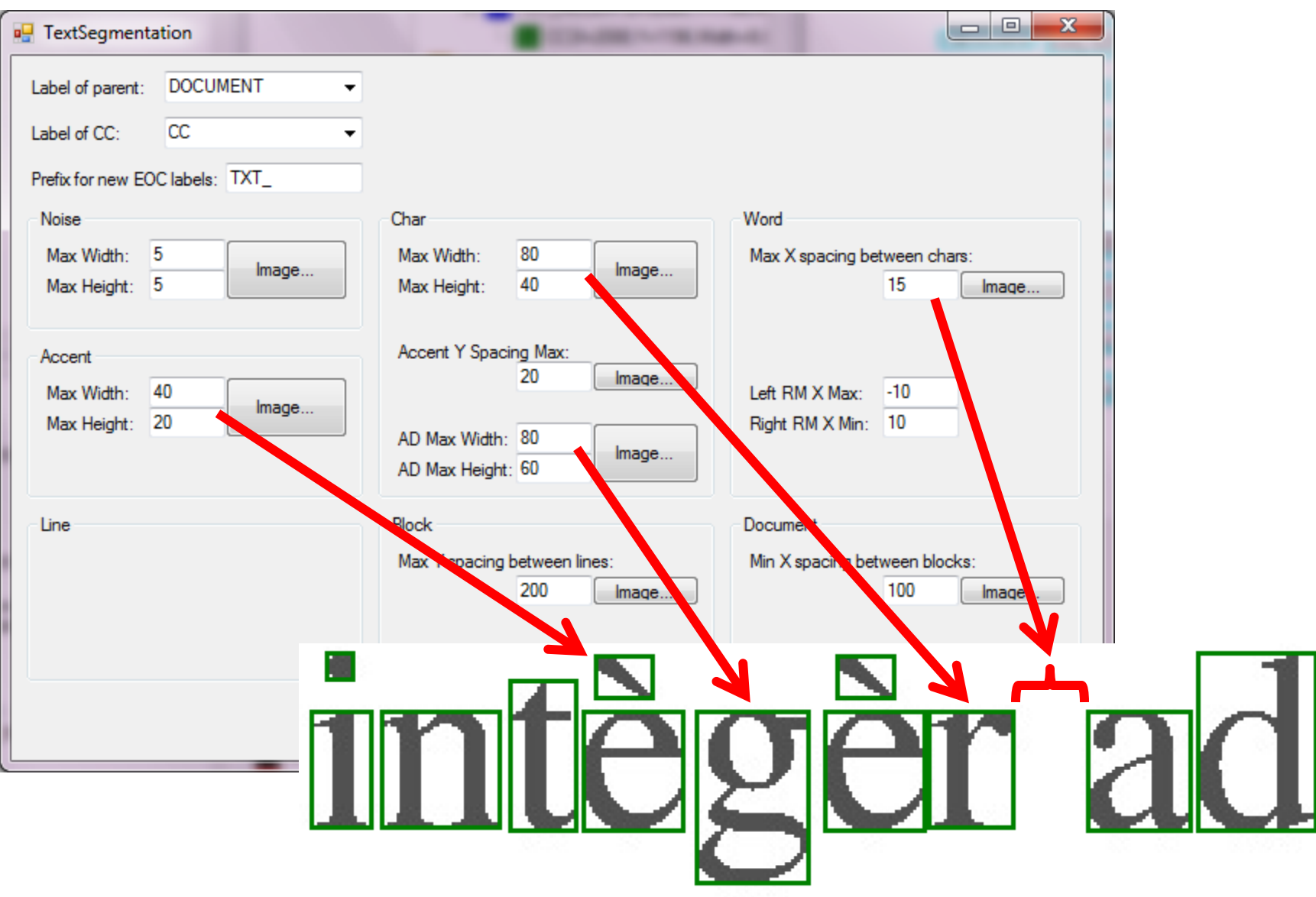

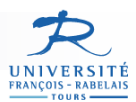

# Exportation des résultats

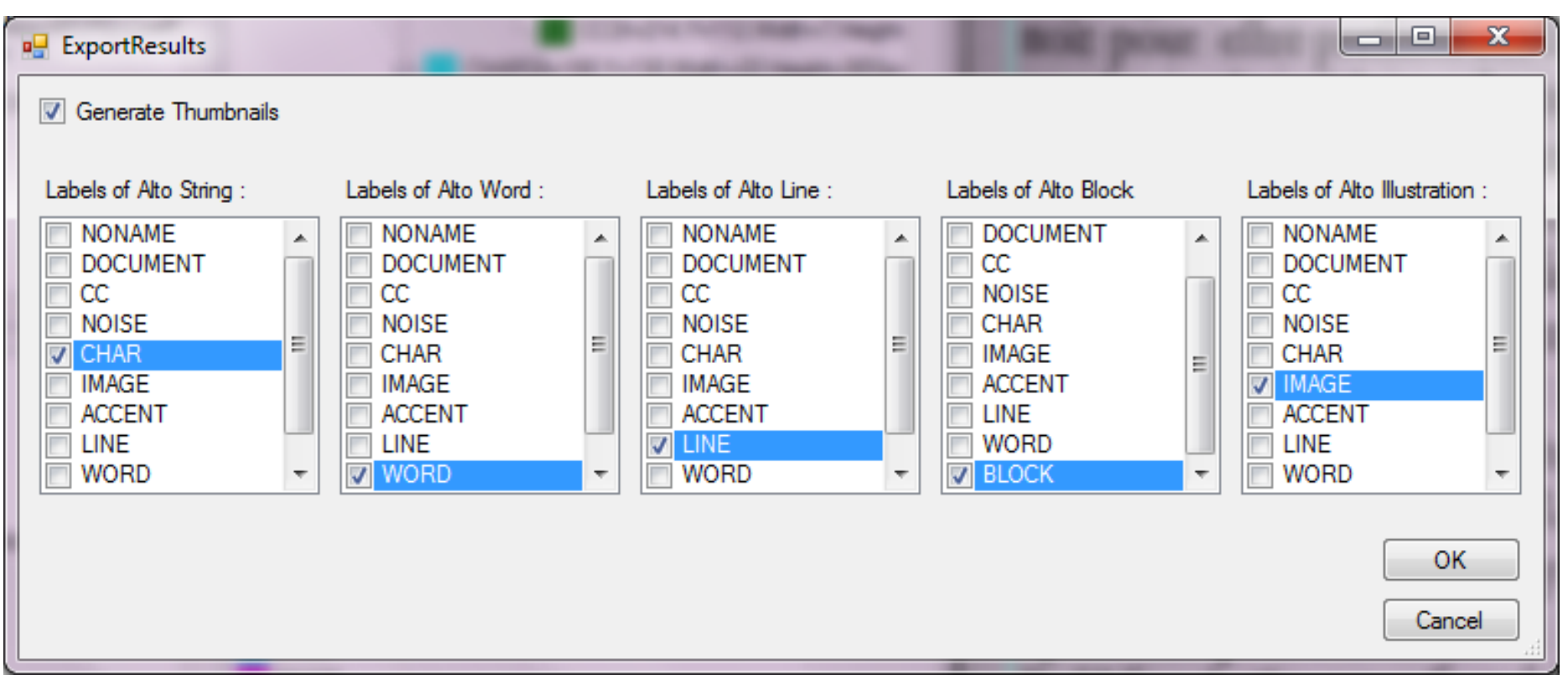

- Sauvegarde du projet
- Sauvegarde du scenario
- Application du scenario sur un ouvrage complet…

# Sortie Alto

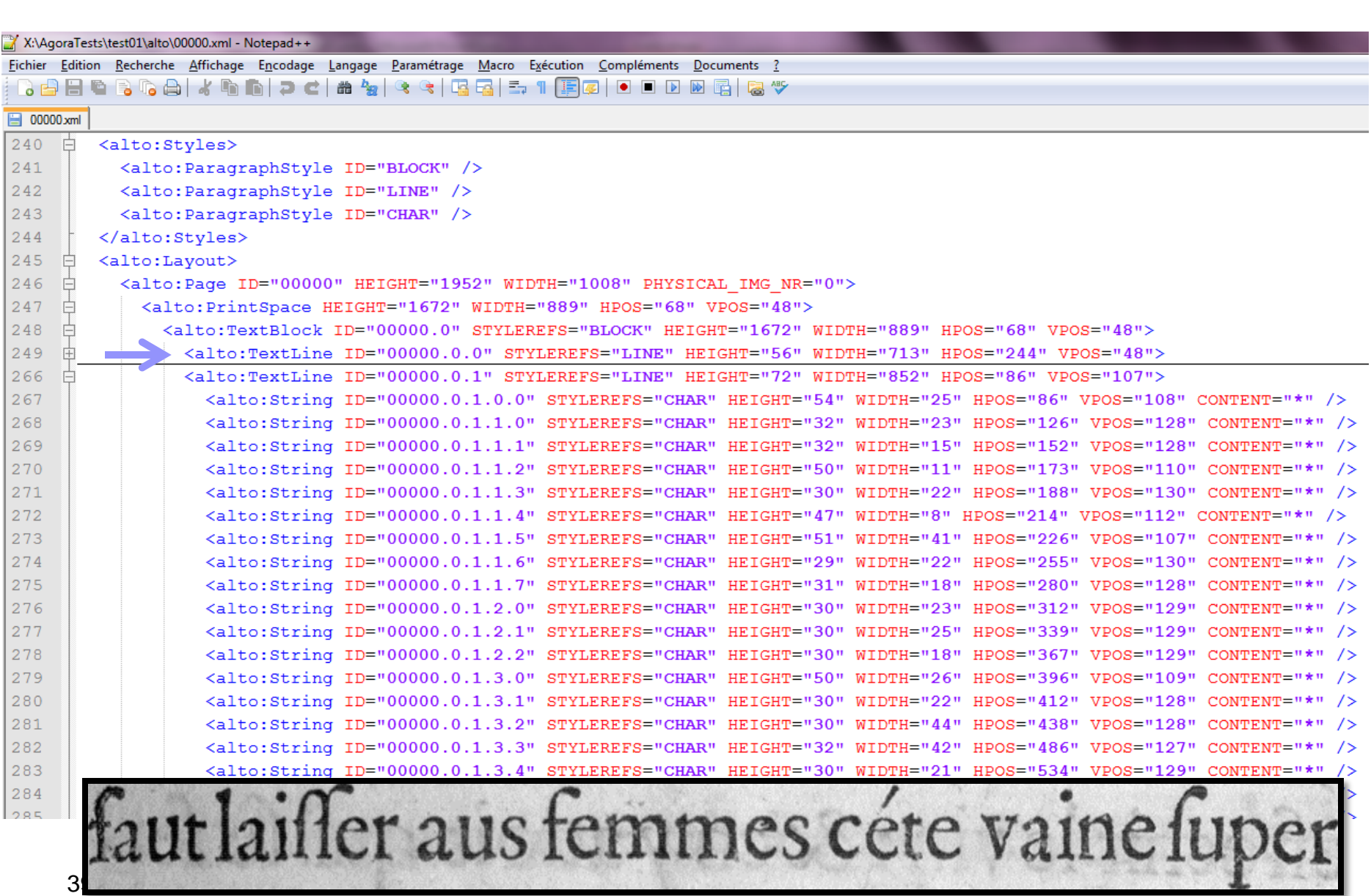

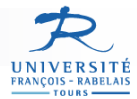

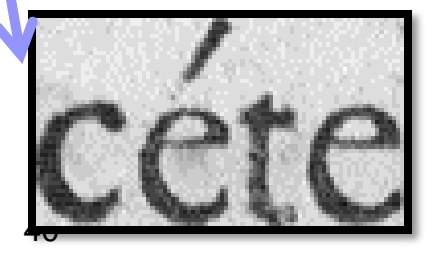

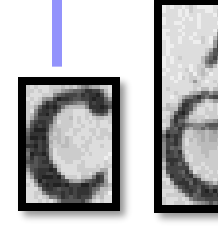

<alto:TextLine ID="00000.0.1" STYLEREFS="LINE" HEIGHT="72" WIDTH="852" HPOS="86" VPOS="107"> <alto:String ID="00000.0.1.0.0" STYLEREFS="CHAR" HEIGHT="54" WIDTH="25" HPOS="86" VPOS="108" CONTENT="\*" /> <alto:String ID="00000.0.1.1.0" STYLEREFS="CHAR" HEIGHT="32" WIDTH="23" HPOS="126" VPOS="128" CONTENT="\*" /> <alto:String ID="00000.0.1.1.1" STYLEREFS="CHAR" HEIGHT="32" WIDTH="15" HPOS="152" VPOS="128" CONTENT="\*" /> <alto:String ID="00000.0.1.1.2" STYLEREFS="CHAR" HEIGHT="50" WIDTH="11" HPOS="173" VPOS="110" CONTENT="\*" /> <alto:String ID="00000.0.1.1.3" STYLEREFS="CHAR" HEIGHT="30" WIDTH="22" HPOS="188" VPOS="130" CONTENT="\*" /> <alto:String ID="00000.0.1.1.4" STYLEREFS="CHAR" HEIGHT="47" WIDTH="8" HPOS="214" VPOS="112" CONTENT="\*" /> <alto:String ID="00000.0.1.1.5" STYLEREFS="CHAR" HEIGHT="51" WIDTH="41" HPOS="226" VPOS="107" CONTENT="\*" /> <alto:String ID="00000.0.1.1.6" STYLEREFS="CHAR" HEIGHT="29" WIDTH="22" HPOS="255" VPOS="130" CONTENT="\*" /> <alto:String ID="00000.0.1.1.7" STYLEREFS="CHAR" HEIGHT="31" WIDTH="18" HPOS="280" VPOS="128" CONTENT="\*" /> <alto:String ID="00000.0.1.2.0" STYLEREFS="CHAR" HEIGHT="30" WIDTH="23" HPOS="312" VPOS="129" CONTENT="\*" /> <alto:String ID="00000.0.1.2.1" STYLEREFS="CHAR" HEIGHT="30" WIDTH="25" HPOS="339" VPOS="129" CONTENT="\*" /> <alto:String ID="00000.0.1.2.2" STYLEREFS="CHAR" HEIGHT="30" WIDTH="18" HPOS="367" VPOS="129" CONTENT="\*" /> <alto:String ID="00000.0.1.3.0" STYLEREFS="CHAR" HEIGHT="50" WIDTH="26" HPOS="396" VPOS="109" CONTENT="\*" /> <alto:String ID="00000.0.1.3.1" STYLEREFS="CHAR" HEIGHT="30" WIDTH="22" HPOS="412" VPOS="128" CONTENT="\*" /> <alto:String ID="00000.0.1.3.2" STYLEREFS="CHAR" HEIGHT="30" WIDTH="44" HPOS="438" VPOS="128" CONTENT="\*" /> <alto:String ID="00000.0.1.3.3" STYLEREFS="CHAR" HEIGHT="32" WIDTH="42" HPOS="486" VPOS="127" CONTENT="\*" /> <alto:String ID="00000.0.1.3.4" STYLEREFS="CHAR" HEIGHT="30" WIDTH="21" HPOS="534" VPOS="129" CONTENT="\*" /> <alto:String ID="00000.0.1.3.5" STYLEREFS="CHAR" HEIGHT="30" WIDTH="18" HPOS="560" VPOS="129" CONTENT="\*" /> <alto:String ID="00000.0.1.4.0" STYLEREFS="CHAR" HEIGHT="30" WIDTH="22" HPOS="591" VPOS="128" CONTENT="\*" /> <alto:String ID="00000.0.1.4.1" SilEREFS="CHAR" HEIGHT="51" WIDTH="23" HPOS="616" VPOS="108" CONTENT="\*" /> <alto:String ID="00000.0.1.4.2" STYLEREFS= PHAR" HEIGHT="32" WIDTH="13" HPOS="641" VPOS="127" CONTENT="\*" /> <alto:String ID="00000.0.1.4.3" STYLEREFS="EHAR" ALGHT="29" WIDTH="23" HPOS="658" VPOS="129" CONTENT="\*" /> <alto:String ID="00000.0.1.5.0" STYLEREFS="EHAR" HEIGHT="AN" WIDTH="24" HPOS="695" VPOS="128" CONTENT="\*" /> <alto:String ID="00000.0.1.5.1" STYLEREFS="LHAR" HLGHT="31" WIDTH="18" HPOS="722" VPOS="129" CONTENT="\*" />

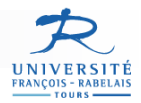

# **RETRO**

Regardez la vidéo de démonstration en même temps que vous avancez est indispensable…

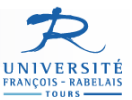

#### **RETRO : Comparaison de formes sans reconnaissance Analyse de la redondance**

- Interfaces de gestion du clustering & de vérification des clusters
- Lancer Retro → New Project → RetroData\test04\projet01.xml

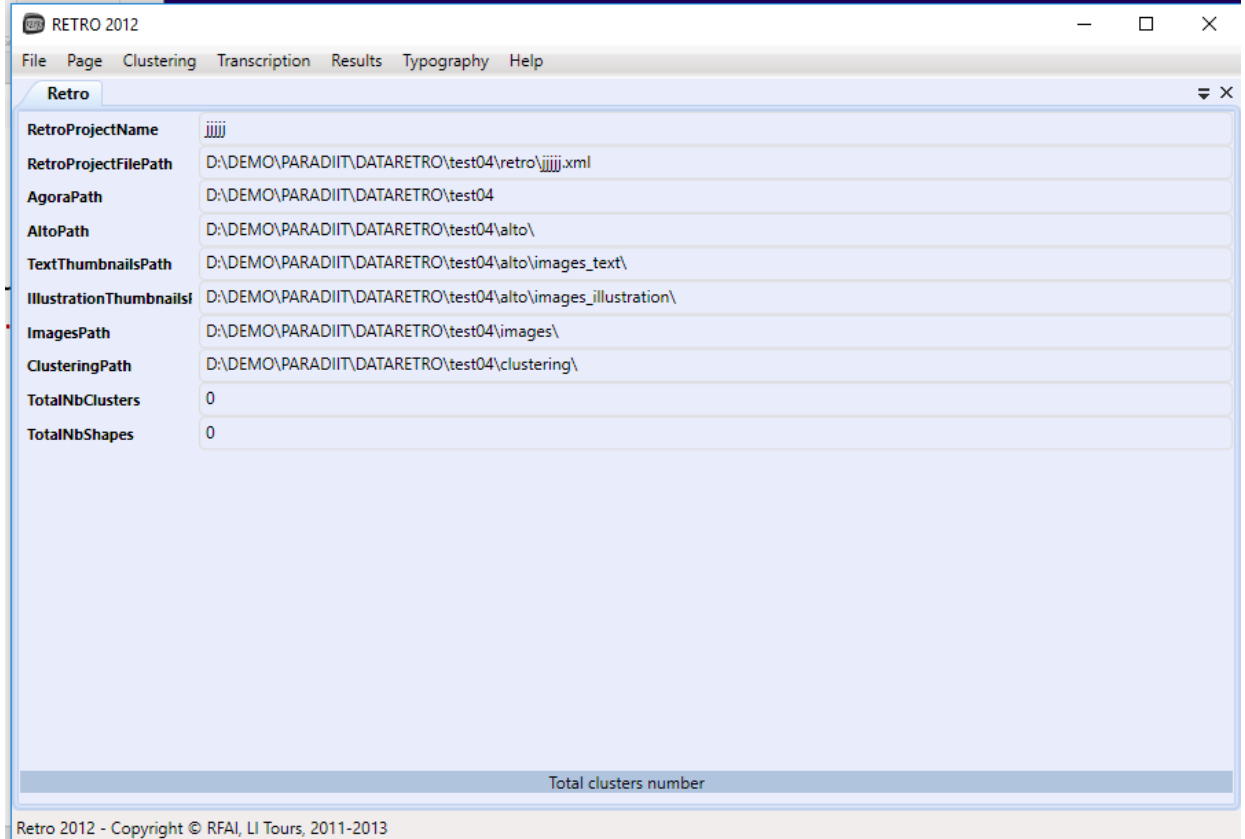

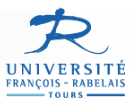

#### **RETRO : Comparaison de formes sans reconnaissance Analyse de la redondance**

- Interfaces de gestion du clustering & de vérification des clusters
- Clustering→Process Clustering → Load Clusters → View Clusters

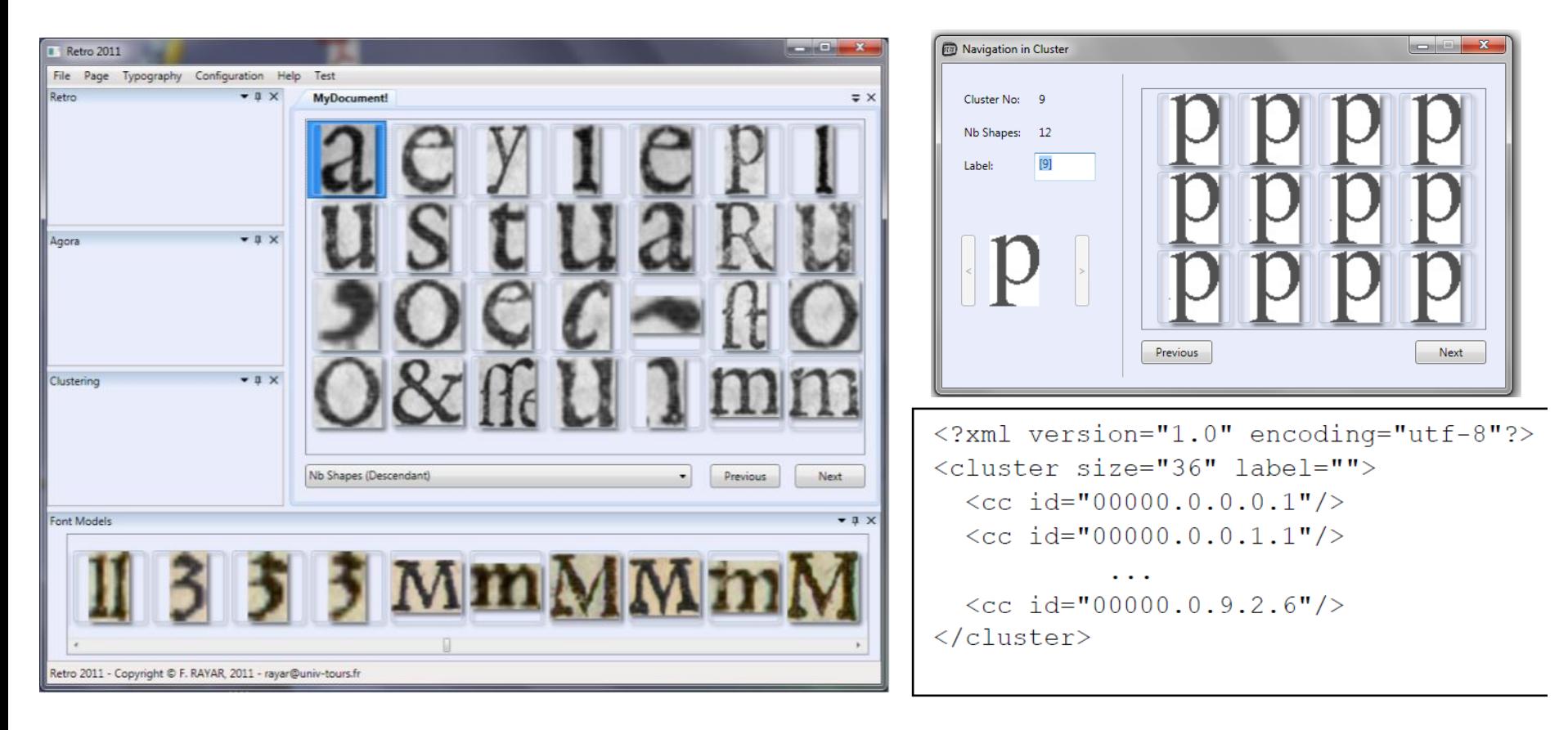

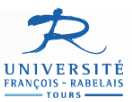

**Long** 

String

#### **RETRO : Comparaison de formes sans reconnaissance Analyse de la redondance**

- Interfaces de visualisation des clusters + contexte + création de modèles typographiques
- Interfaces de transcription manuelle (et automatique)
- Interfaces de visualisation des fichiers Alto et EoC (Pages)

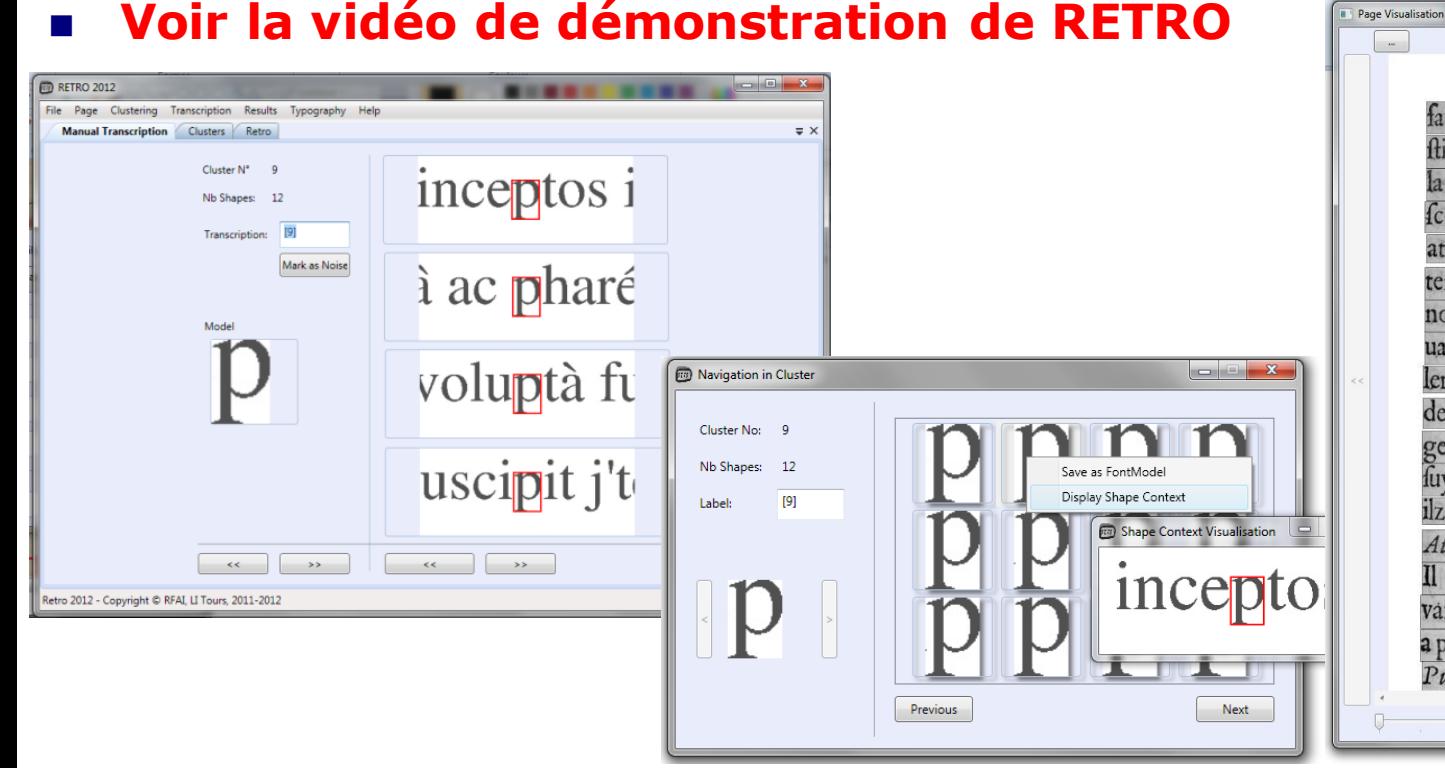

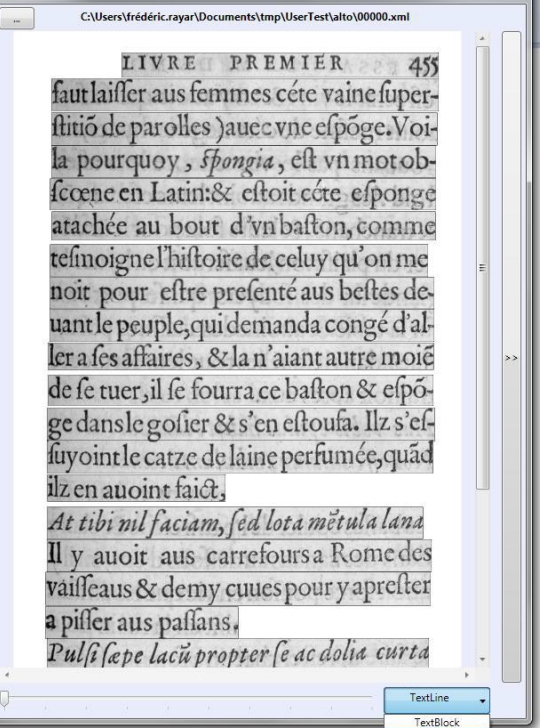

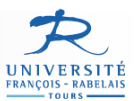

 $\overline{2}$ 

4437

275,714

443,4000

#### **RETRO : Comparaison de formes sans reconnaissance Analyse typographique**

**Body Height Measure** 

ryphius.

rvlict, 2007, no. 47.

D:\Dataset\VERVLIET\_Conspectus\CESR\_56656\_0089.jpg

ŒS

 $\mathscr{D}$ 

Select Frontier

 $[20]$  (in mm)

[x] (in mm)

Consider Line Space

**O** Top (in pixel)

**O** Bottom (in pixel)

Top (in pixel)

**PAGE** 

Ş

<sup>1</sup>, Paris, G. Bossozel (*Evangelium*; Morea

**JE HIERONYMVS IN CA.** 

MATTHAEVS qui & Leui,

propter eos qui ex circuncifione credide

rant, euangeliu Chrifti Hebraicis literis

rant, euangeilu Christi Hebraicis necis<br>verbifot compositit. Quod quis poftea in<br>Gracum transituient, no fatis certum eft.

Porro ipfum Hebraicum habetur vfque

hodie in Cæfarienfi bibliotheca, quam,

Paphilus martyr fludiofiffime confecit.

Mihi quo'g à Nazaræis, qui in Boerea vrbe Syriæ hoc volumine vtūtur, deferi-

talogo feriptorum eccles fiafficorum.

ex publicano apoftolus, primus in lue

 $(Mignonne);$  20 44 X I : I.5.

#### Interfaces d'analyse typographique

- □ Création de modèles à partir d'images
- □ Visualisation de base de modèles

#### $\Box$  Mesure et identification de Fontes

- 1. Select a page
- 2. Selection of the frontier (top/bottom for  $[20]$ ,  $[x]$ ,  $[$ :] height), and display of measured values (in pixels and mm)
- 3. Estimated Body height designation
- 4. Possibility to export computed information in xml

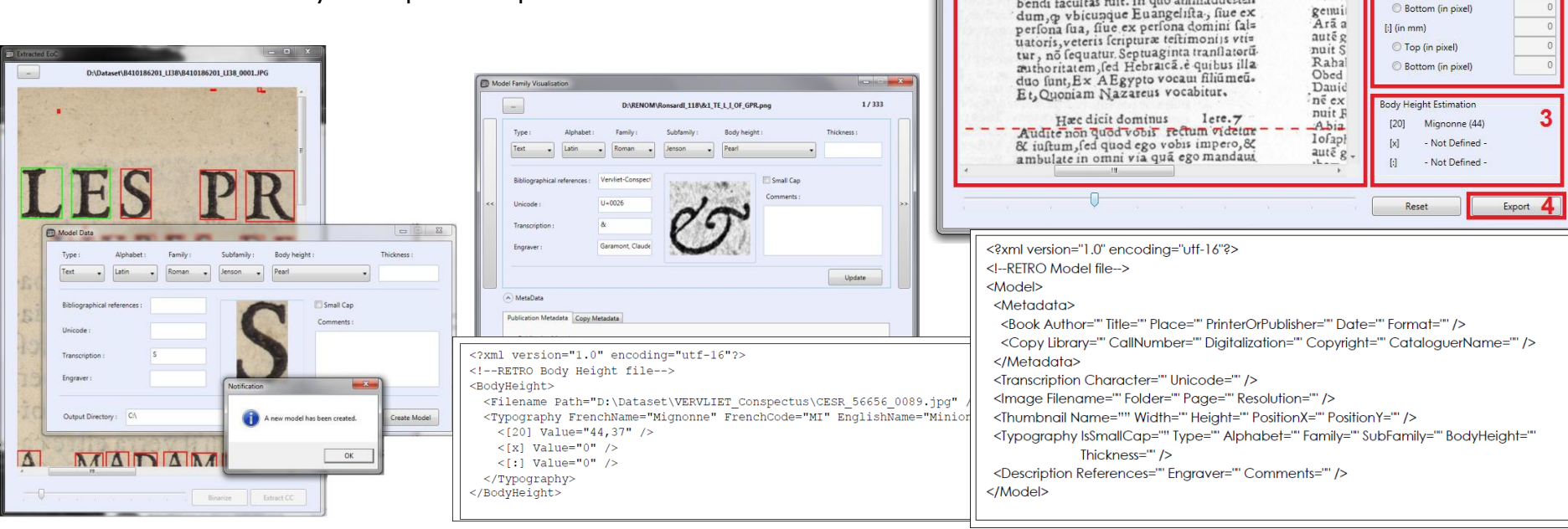